a little book on

# ETHEREUM DEVELOPMENT **WITH GO**

**Miguel Mota** 

# Table of Contents

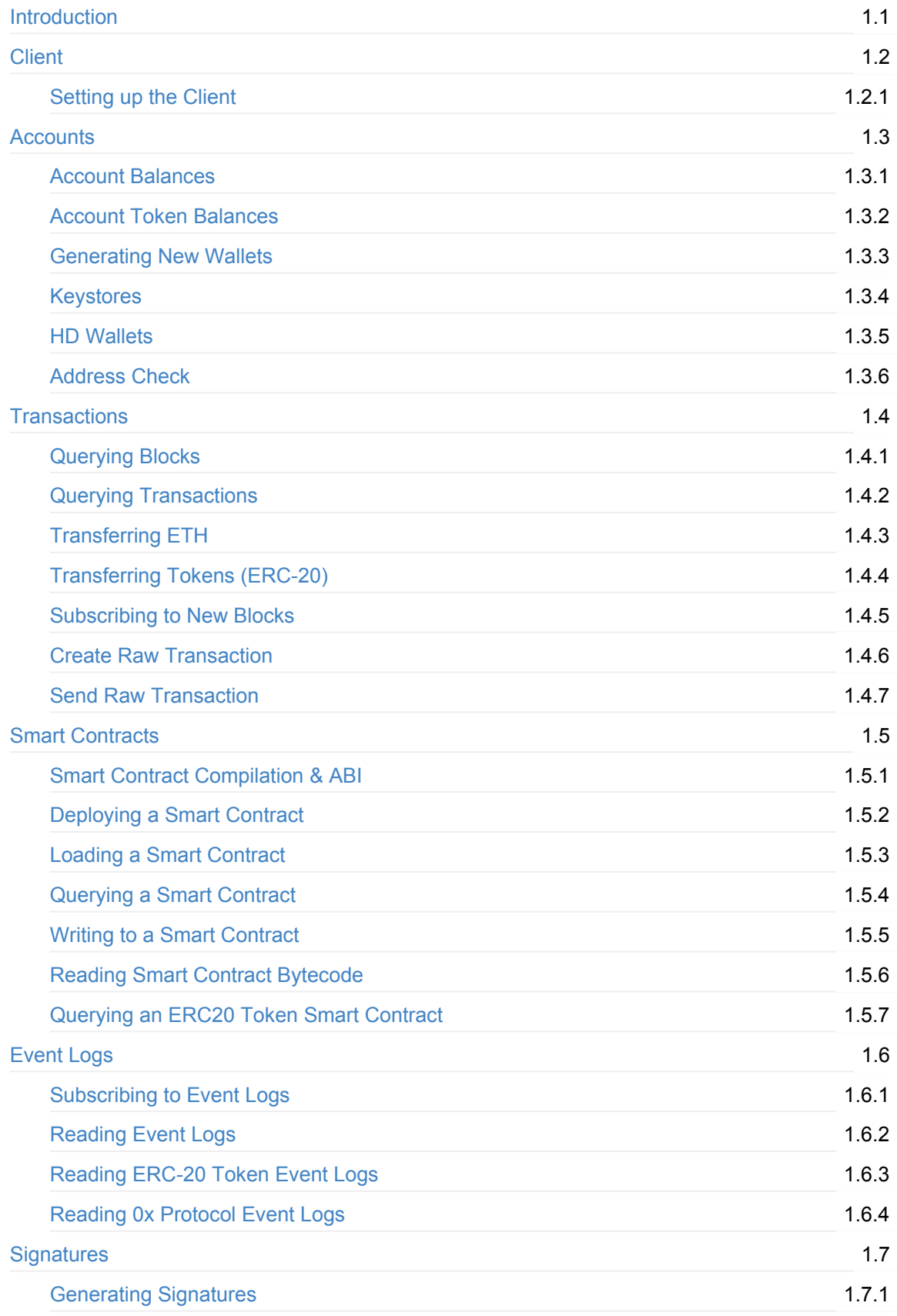

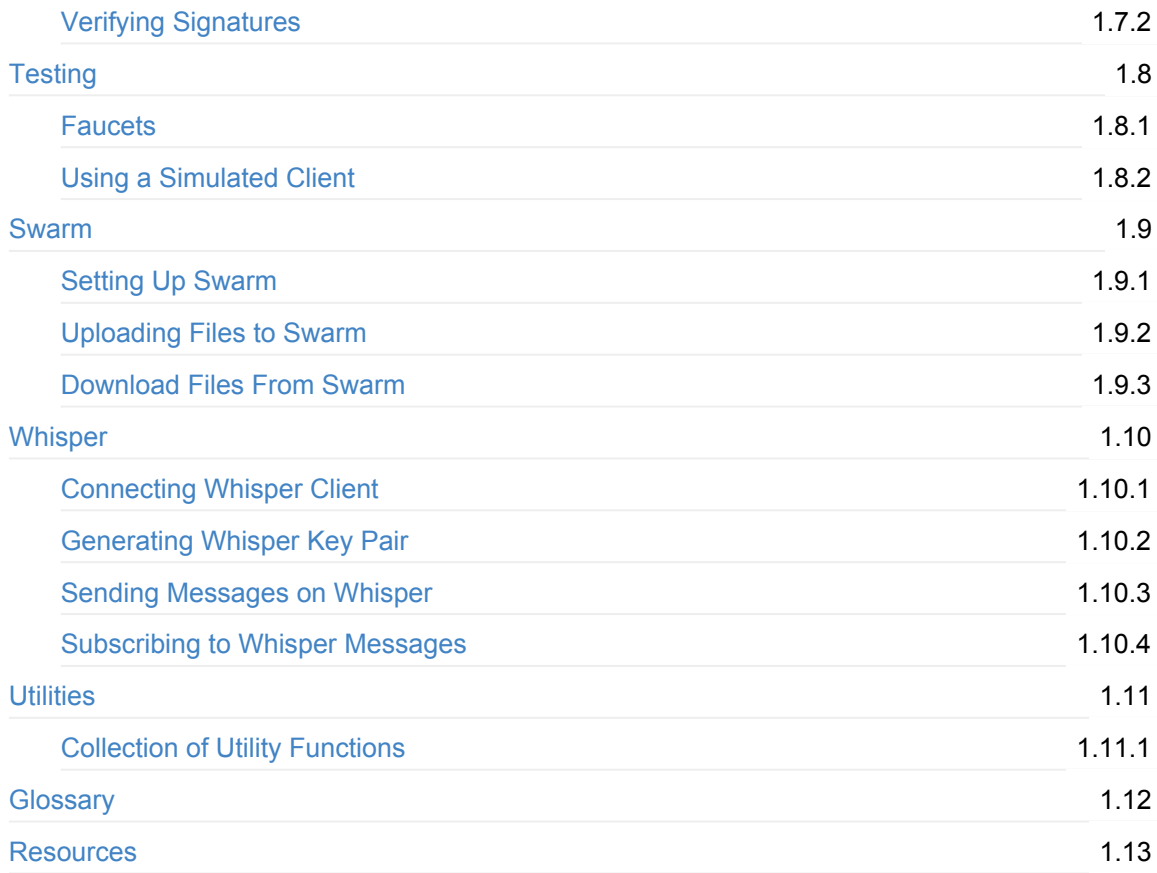

# <span id="page-3-0"></span>Ethereum Development with Go

This little guide book is to serve as a general help guide for anyone wanting to develop Ethereum applications using the Go programming language. It's meant to provide a starting point if you're already pretty familiar with Ethereum and Go but don't know where to to start on bringing it all together. You'll learn how to interact with smart contracts and perform general blockchain [tasks](#page-143-0) and queries using Golang.

This book is composed of [many](#page-143-0) examples [tha](#page-145-0)t I wish I had encountered before when I first started doing Ethereum development with Go. This book will walk you through most t[hings](#page-140-0) that you should be aware of in [order](#page-145-1) for you to be a productive Ethereum developer using Go.

Ethereum is quickly evolving and things may go out of date sooner than anticipated. I strongly suggest [opening](#page-143-0) an issue or maki[ng](#page-145-0) a pull request if you observe things t[hat](#page-145-0) can be improved. This book is completely open and free and available on [github](#page-143-0).

## **[Online](#page-143-0)**

#### https://goethereumbook.org

#### E-book

The e-book is [avaiable](https://goethereumbook.org/) in different formats.

- PDF
- EPUB
- MOBI

## Int[rodu](https://goethereumbook.org/ethereum-development-with-go.epub)ction

Ethereum is an open-source, public, blockchain-based distributed computing platform and operating system featuring smart contract (scripting) functionality. It supports a modified version of Nakamoto consensus via transaction based state transitions.

#### -W[ikipedia](#page-143-0)

Ethereum is a blockchain that allows developers to create applications that can be ran completely decentralized, meaning that no single entity can take it down or modify it. Each application deployed to [Ethereum](https://en.wikipedia.org/wiki/Ethereum) is executed by every single full client on the Ethereum network.

## **[Solidity](#page-143-0)**

S[olidity](#page-143-0) is a Turing complete programming language for [writing](#page-143-0) smart contracts. Solidity gets compiled to bytecode which is what the Ethereum virtual machine executes.

#### go-ethereum

In this book we'll be using the go-ethereum, the official Ethereum implementation in Go, to interact with the blockchain. Go-ethereum, also known as *geth* for short, is the most popular Ethereum client and because it's in Go, it provides everything we'll ever need for reading and writing to the blockchain when developing applications using [Golang](https://github.com/ethereum/go-ethereum).

The exa[mples](#page-140-0) in th[is](#page-145-0) [bo](#page-145-0)ok [were](#page-143-0) tested with go-et[hereu](#page-145-2)m [vers](#page-143-0)[ion](#page-140-0)  $1.8.10$ -stable and Go version go1.10.2 .

## Block Explorers

Etherscan is a website for exploring and drilling down on data that lives on the blockchain. These type of websites are known as *Block Explorers* because they allow you to explore the contents of blocks (which contain transactions). Blocks are fundamental components of the blockchain. The [block](https://etherscan.io/) contains the data of all the transactions that have been mined within the [allocated](#page-140-0) block time. The block explorer also allows you to view events that were emitted during the execution of the smart contract as well as things such as how much was paid for the gas and amount of [ether](#page-140-0) was transacted, etc.

## Swarm and [Whisper](#page-150-0)

We'll also be diving a little bit into Swarm and Whisper, a file storage protocol, and a peer-to-peer messaging protocol respectively, which are the other two pillars required for achieving completely decentralized and distributed applications.

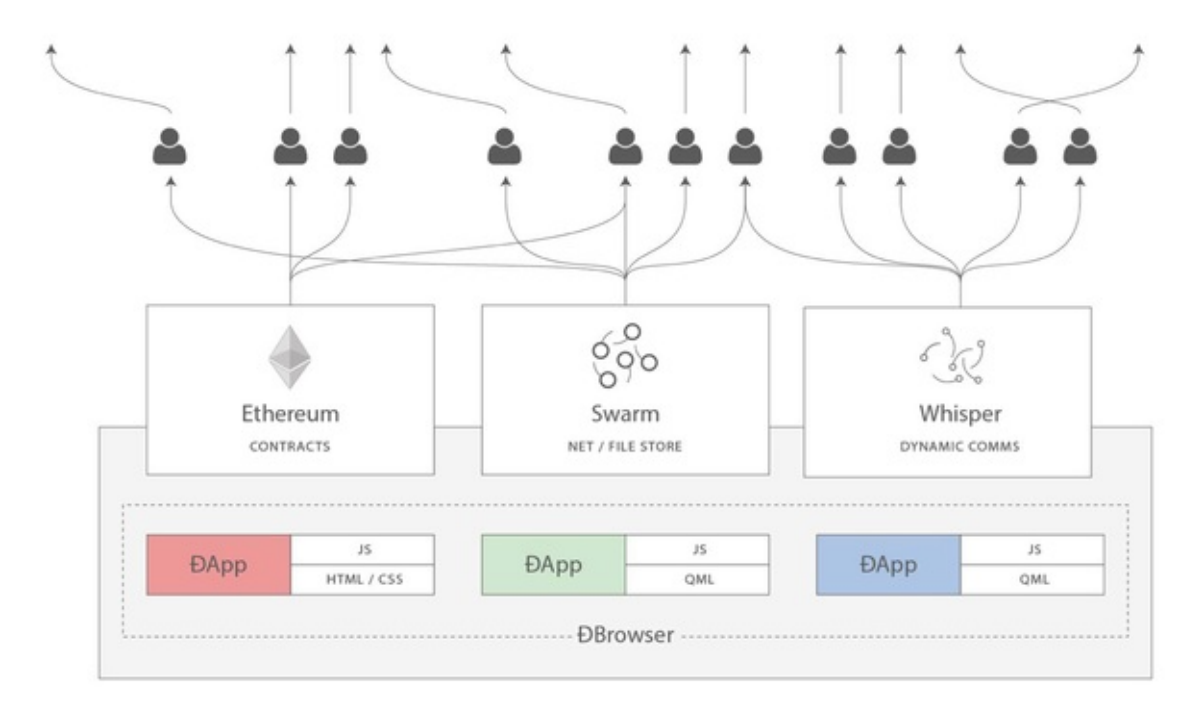

#### image credit

# [Support](https://ethereum.stackexchange.com/a/388/5093)

Join the #ethereum channel on the gophers slack for Go (golang) help.

The Ethereum StackExchange is also a great place to ask general Ethereum question and Go specific questions.

## About the [Author](https://ethereum.stackexchange.com/)

This book was written by Miguel Mota, a software developer from Los Angeles working in the blockchain space. You can find him on Twitter @miguelmotah

[Enough](#page-140-0) with the introduction, let's get started!

# <span id="page-6-0"></span>**Client**

The client is the entry point to the Ethereum network. The client is required to broadcast transactions and read blockchain data. In the next section will learn how to set up a client in a Go application.

# <span id="page-7-0"></span>Setting up the Client

Setting up the Ethereum client in Go is a fundamental step required for interacting with the blockchain. First import the ethclient go-ethereum package and initialize it by calling Dial which accepts a provider URL.

You can connect to [the](#page-143-0) infura gat[ewa](#page-145-0)y if you don't have an existing client. Infura manages a bunch of [Ethereum](#page-140-0) [geth and parity] nodes that a[re](#page-145-0) [secure,](#page-143-0) reliable, scalable and lowers the barrier to entry for newcomers when it comes to plugging into the Ethereum network.

```
client, err := ethclient.Dial("https://mainnet.infura.io")
```
You may also pass the path to the IPC endpoint file if you have a local instance of geth running.

```
client, err := ethclient.Dial("/home/user/.ethereum/geth.ipc")
```
Using the ethclient is a necessary thing you'll need to start with for every Go Ethereum project and you'll be seeing this step a lot throughout this book.

# Using Ganache

Ganache (formally known as *testrpc*) is an Ethereum implementation written in Node.js meant for testing purposes while developing dapps locally. Here we'll walk you through how to install it and connect to it.

[First](https://github.com/trufflesuite/ganache-cli) install ganache via NPM.

```
npm install -g ganache-cli
```
Then run the ganache CLI client.

```
ganache-cli
```
Now connect to the ganache RPC host on http://localhost:8545 .

```
client, err := ethclient.Dial("http://localhost:8545")
if err != nil {
 log.Fatal(err)
}
```
You may also use the same mnemonic when starting ganache to generate the same sequence of public addresses.

```
ganache-cli -m "much repair shock carbon improve miss forget sock include bullet interest
solution"
```
I highly recommend getting familiar with ganache by reading their documentation.

## Full code

#### client.go

```
package main
import (
   "fmt"
   "log"
   "github.com/ethereum/go-ethereum/ethclient"
)
func main() {
   client, err := ethclient.Dial("https://mainnet.infura.io")
   if err != nil {
        log.Fatal(err)
   }
   fmt.Println("we have a connection")
   _ = client // we'll use this in the upcoming sections
}
```
# <span id="page-9-0"></span>**Accounts**

Accounts on Ethereum are either wallet addresses or smart contract addresses. They look like 0x71c7656ec7ab88b098defb751b7401b5f6d8976f and they're what you use for sending ETH to another user and also are used for referring to a smart contract on the blockchain when needing to interact with it. They are [unique](#page-143-0) and are d[erived](#page-151-0) [from](#page-140-1) a private key. [We'll](#page-150-0) go [more](#page-140-1) in depth into private/public key pairs in later sections.

In order to use account addresses with [go-ethereum,](#page-150-0) you must fi[rst](#page-145-0) [conve](#page-140-0)rt them to the go-ethereum common.Address type.

```
address := common.HexToAddress("0x71c7656ec7ab88b098defb751b7401b5f6d8976f")
fmt.Println(address.Hex()) // 0x71C7656EC7ab88b098defB751B7401B5f6d8976F
```
Pretty much you'd use this type anywhere you'd pass an ethereum address to methods from goethereum. Now that you know the basics of accounts and addresses, let's learn how to retrieve the ETH account balance in the next section.

## Full code

```
address.go
```

```
package main
import (
   "fmt"
   "github.com/ethereum/go-ethereum/common"
)
func main() {
   address := common.HexToAddress("0x71c7656ec7ab88b098defb751b7401b5f6d8976f")
   fmt.Println(address.Hex()) // 0x71C7656EC7ab88b098defB751B7401B5f6d8976F
   fmt.Println(address.Hash().Hex()) // 0x00000000000000000000000071c7656ec7ab88b098defb7
51b7401b5f6d8976f
   fmt.Println(address.Bytes()) // [113 199 101 110 199 171 136 176 152 222 251 117
27 116 1 181 246 216 151 111]
}
```
## <span id="page-11-0"></span>Account Balances

Reading the balance of an account is pretty simple; call the BalanceAt method of the client passing it the account address and optional block number. Setting nil as the block number will return the latest balance.

```
account := common.HexToAddress("0x71c7656ec7ab88b098defb751b7401b5f6d8976f")
balance, err := client.BalanceAt(context.Background(), account, nil)
if err != nil {
 log.Fatal(err)
}
fmt.Println(balance) // 25893180161173005034
```
Passing the block number let's you read the account balance at the time of that block. The block number must be a big.Int .

```
blockNumber := big.NewInt(5532993)
balance, err := client.BalanceAt(context.Background(), account, blockNumber)
if err != nil {
 log.Fatal(err)
}
fmt.Println(balance) // 25729324269165216042
```
Numbers in ethereum are dealt using the smallest possible unit because they're fixed-point precision, which in the case of ETH it's *wei*. To read the ETH value you must do the calculation wei / 10^18. Because we're dealing with big numbers we'll have to import the native Go math and math/big packages. [Here's](#page-143-0) how'd you do the conversion.

```
fbalance := new(big.Float)
fbalance.SetString(balance.String())
ethValue := new(big.Float).Quo(fbalance, big.NewFloat(math.Pow10(18)))
fmt.Println(ethValue) // 25.729324269165216041
```
#### Pending balance

Sometimes you'll want to know what the pending account balance is, for example after submitting or waiting for a transaction to be confirmed. The client provides a similar method to BalanceAt called PendingBalanceAt which accepts the account address as a parameter.

```
pendingBalance, err := client.PendingBalanceAt(context.Background(), account)
fmt.Println(pendingBalance) // 25729324269165216042
```
## Full code

account\_balance.go

```
package main
import (
    "context"
    "fmt"
    "log"
    "math"
    "math/big"
    "github.com/ethereum/go-ethereum/common"
    "github.com/ethereum/go-ethereum/ethclient"
)
func main() {
   client, err := ethclient.Dial("https://mainnet.infura.io")
   if err != nil {
        log.Fatal(err)
    }
    account := common.HexToAddress("0x71c7656ec7ab88b098defb751b7401b5f6d8976f")
    balance, err := client.BalanceAt(context.Background(), account, nil)
    if err != nil {
        log.Fatal(err)
    }
    fmt.Println(balance) // 25893180161173005034
    blockNumber := big.NewInt(5532993)
    balanceAt, err := client.BalanceAt(context.Background(), account, blockNumber)
    if err != nil {
        log.Fatal(err)
    }
    fmt.Println(balanceAt) // 25729324269165216042
    fbalance := new(big.Float)
    fbalance.SetString(balanceAt.String())
    ethValue := new(big.Float).Quo(fbalance, big.NewFloat(math.Pow10(18)))
    fmt.Println(ethValue) // 25.729324269165216041
    pendingBalance, err := client.PendingBalanceAt(context.Background(), account)
    fmt.Println(pendingBalance) // 25729324269165216042
}
```
# <span id="page-14-0"></span>Account Token Balances

To learn how to read account token (ERC20) balances, head over to the section on ERC20 token smart contracts.

# <span id="page-15-0"></span>Generating New Wallets

To generate a new wallet first we need to import the go-ethereum crypto package that provides the GenerateKey method for generating a random private key.

```
privateKey, err := crypto.GenerateKey()
if err != nil {
 log.Fatal(err)
}
```
Then we can convert it to bytes by importing the golang crypto/ecdsa package and using the FromECDSA method.

```
privateKeyBytes := crypto.FromECDSA(privateKey)
```
We can now convert it to a hexadecimal string by using the go-ethereum hexutil package which provides the  $Encode$  method which takes a byte slice. Then we strip off the  $\theta$ x after it's hex encoded.

```
fmt.Println(hexutil.Encode(privateKeyBytes)[2:]) // fad9c8855b740a0b7ed4c221dbad0f33a83a49
cad6b3fe8d5817ac83d38b6a19
```
This is the private key which is used for signing transactions and is to be treated like a password and never be shared, since who ever is in possesion of it will have access to all your funds.

Since the public key is derived from the private key, go-ethereum's crypto private key has a Public method that will [return](#page-148-1) the public key.

```
publicKey := privateKey.Public()
```
Converting it to hex is a similar process that we went through with the private key. We strip off the 0x and the first 2 characters 04 which is always the EC prefix and is not required.

```
publicKeyECDSA, ok := publicKey.(*ecdsa.PublicKey)
if !ok {
 log.Fatal("cannot assert type: publicKey is not of type *ecdsa.PublicKey")
}
publicKeyBytes := crypto.FromECDSAPub(publicKeyECDSA)
```

```
fmt.Println(hexutil.Encode(publicKeyBytes)[4:]) // 9a7df67f79246283fdc93af76d4f8cdd62c4886
e8cd870944e817dd0b97934fdd7719d0810951e03418205868a5c1b40b192451367f28e0088dd75e15de40c05
```
Now that we have the public key we can easily generate the public address which is what you're used to seeing. In order to do that, the go-ethereum crypto package has a PubkeyToAddress method which accepts an ECDSA public key, and returns the public address.

```
address := crypto.PubkeyToAddress(*publicKeyECDSA).Hex()
fmt.Println(address) // 0x96216849c49358B10257cb55b28eA603c874b05E
```
The public address is simply the Keccak-256 hash of the public key, and then we take the last 40 characters (20 bytes) and prefix it with  $\theta$ x. Here's how you can do it manually using the crypto/sha3 keccak256 function.

```
hash := sha3.NewLegacyKeccak256()
hash.Write(publicKeyBytes[1:])
fmt.Println(hexutil.Encode(hash.Sum(nil)[12:])) // 0x96216849c49358b10257cb55b28ea603c874b
05e
```
## Full code

#### generate\_wallet.go

```
package main
import (
    "crypto/ecdsa"
    "fmt"
   "log"
    "github.com/ethereum/go-ethereum/common/hexutil"
    "github.com/ethereum/go-ethereum/crypto"
    "golang.org/x/crypto/sha3"
)
func main() {
   privateKey, err := crypto.GenerateKey()
   if err != nil {
        log.Fatal(err)
   }
    privateKeyBytes := crypto.FromECDSA(privateKey)
   fmt.Println(hexutil.Encode(privateKeyBytes)[2:]) // fad9c8855b740a0b7ed4c221dbad0f33a8
3a49cad6b3fe8d5817ac83d38b6a19
   publicKey := privateKey.Public()
    publicKeyECDSA, ok := publicKey.(*ecdsa.PublicKey)
   if !ok {
       log.Fatal("cannot assert type: publicKey is not of type *ecdsa.PublicKey")
```

```
}
   publicKeyBytes := crypto.FromECDSAPub(publicKeyECDSA)
   fmt.Println(hexutil.Encode(publicKeyBytes)[4:]) // 9a7df67f79246283fdc93af76d4f8cdd62c
4886e8cd870944e817dd0b97934fdd7719d0810951e03418205868a5c1b40b192451367f28e0088dd75e15de40
c05
   address := crypto.PubkeyToAddress(*publicKeyECDSA).Hex()
   fmt.Println(address) // 0x96216849c49358B10257cb55b28eA603c874b05E
   hash := sha3.NewLegacyKeccak256()
   hash.Write(publicKeyBytes[1:])
   fmt.Println(hexutil.Encode(hash.Sum(nil)[12:])) // 0x96216849c49358b10257cb55b28ea603c
874b05e
```
}

# <span id="page-18-0"></span>Keystores

A keystore is a file containing an encrypted wallet private key. Keystores in go-ethereum can only contain one wallet key pair per file. To generate keystores first you must invoke NewKeyStore giving it the directory path to save the keystores. After that, you may generate a new wallet by calling the m[ethod](#page-146-0) NewAccount passing it a password [for](#page-151-0) en[cryption.](#page-148-1) Every time you [call](#page-145-0) [NewAccoun](#page-143-0)t it will generate a [new](#page-151-0) keystore file on disk.

Here's a full example of generating a new keystore [accoun](#page-143-1)t.

```
e.NewKeyStore("./wallets", keystore.StandardScryptN, keystore.StandardScryptP
)
password := "secret"
account, err := ks.NewAccount(password)
if err != nil {
 log.Fatal(err)
}
fmt.Println(account.Address.Hex()) // 0x20F8D42FB0F667F2E53930fed426f225752453b3
```
Now to import your keystore you basically need to invoke NewKeyStore again as usual and then call the Import method which accepts the keystore JSON data as bytes. The second argument is the password used to encrypt it in order to decrypt it. The third argument is to specify a new encryption password but we'll use [the](#page-146-0) same one in the example. Importing the account will give you access to the account as expected but it'll generate a [new](#page-146-0) keystore file! There's no point in having two of the same thing so we'll delete the old one.

Here's an example of importing a keystore and [accessing](#page-146-0) the account.

```
file := "./wallets/UTC--2018-07-04T09-58-30.122808598Z--20f8d42fb0f667f2e53930fed426f22575
2453b3"
/tmp", keystore.StandardScryptN, keystore.StandardScryptP)
jsonBytes, err := ioutil.ReadFile(file)
if err != nil {
 log.Fatal(err)
}
password := "secret"
account, err := ks.Import(jsonBytes, password, password)
if err != nil {
 log.Fatal(err)
}
fmt.Println(account.Address.Hex()) // 0x20F8D42FB0F667F2E53930fed426f225752453b3
if err := os.Remove(file); err != nil f
```

```
log.Fatal(err)
}
```
## Full code

keystore.go

```
package main
import (
   "fmt"
   "io/ioutil"
    "log"
    "os"
    "github.com/ethereum/go-ethereum/accounts/keystore"
\lambdafunc createKs() {
    ks := keystore.NewKeyStore("./tmp", keystore.StandardScryptN, keystore.StandardScryptP
\lambdapassword := "secret"
    account, err := ks.NewAccount(password)
   if err != nil {
        log.Fatal(err)
    }
    fmt.Println(account.Address.Hex()) // 0x20F8D42FB0F667F2E53930fed426f225752453b3
}
func importKs() {
   file := "./tmp/UTC--2018-07-04T09-58-30.122808598Z--20f8d42fb0f667f2e53930fed426f22575
2453b3"
    ks := keystore.NewKeyStore("./tmp", keystore.StandardScryptN, keystore.StandardScryptP
)
    jsonBytes, err := ioutil.ReadFile(file)
   if err != nil {
        log.Fatal(err)
    }
    password := "secret"
    account, err := ks.Import(jsonBytes, password, password)
    if err != nil {
        log.Fatal(err)
    }
    fmt.Println(account.Address.Hex()) // 0x20F8D42FB0F667F2E53930fed426f225752453b3
```

```
if err := os.Remove(file); err != nil {
        log.Fatal(err)
    }
 }
 func main() {
   createKs()
    //importKs()
 }
```
# <span id="page-21-0"></span>HD Wallet

For creating or using an HD wallet, please refer to the Go package: https://github.com/miguelmota/go-ethereum-hdwallet

# <span id="page-22-0"></span>Address Check

This section will describe how to validate an address and determine if it's a smart contract address.

## Check if Address is Valid

We can use a simple regular expression to check if the ethereum address is valid:

```
re := regexp.MustCompile("^0x[0-9a-fA-F]{40}$")
  fmt.Printf("is valid: %v\n", re.MatchString("0x323b5d4c32345ced77393b3530b1eed0f346429d"))
  // is valid: true
  fmt.Printf("is valid: %v\n", re.MatchString("0xZYXb5d4c32345ced77393b3530b1eed0f346429d"))
  // is valid: false
\lceil 1 \rceil\blacktriangleright
```
## Check if Address in an Account or a Smart Contract

We can determine if an address is a smart contract if there's bytecode stored at that address. Here's an example where we fetch the code for a token smart contract and check the length to verify that it's a smart contract:

```
// 0x Protocol Token (ZRX) smart contract address
address := common.HexToAddress("0xe41d2489571d322189246dafa5ebde1f4699f498")
bytecode, err := client.CodeAt(context.Background(), address, nil) // nil is latest block
if err != nil {
 log.Fatal(err)
}
isContract := len(bytecode) > 0fmt.Printf("is contract: %v\n", isContract) // is contract: true
```
When there's no bytecode at the address then we know that it's not a smart contract and it's a standard ethereum account:

```
// a random user account address
address := common.HexToAddress("0x8e215d06ea7ec1fdb4fc5fd21768f4b34ee92ef4")
bytecode, err := client.CodeAt(context.Background(), address, nil) // nil is latest block
if err != nil {
 log.Fatal(err)
}
isContract = len(b) > 0
```
## Full code

address\_check.go

```
package main
import (
   "context"
   "fmt"
   "log"
    "regexp"
    "github.com/ethereum/go-ethereum/common"
    "github.com/ethereum/go-ethereum/ethclient"
)
func main() {
   re := regexp.MustCompile("^0x[0-9a-fA-F]{40}$")
   fmt.Printf("is valid: %v\n", re.MatchString("0x323b5d4c32345ced77393b3530b1eed0f346429
d")) // is valid: true
   fmt.Printf("is valid: %v\n", re.MatchString("0xZYXb5d4c32345ced77393b3530b1eed0f346429
d")) // is valid: false
   client, err := ethclient.Dial("https://mainnet.infura.io")
   if err != nil {
       log.Fatal(err)
   }
   // 0x Protocol Token (ZRX) smart contract address
   address := common.HexToAddress("0xe41d2489571d322189246dafa5ebde1f4699f498")
   bytecode, err := client.CodeAt(context.Background(), address, nil) // nil is latest bl
ock
   if err != nil {
       log.Fatal(err)
   }
   isContract := len(bytecode) > 0fmt.Printf("is contract: %v\n", isContract) // is contract: true
   // a random user account address
   address = common.HexToAddress("0x8e215d06ea7ec1fdb4fc5fd21768f4b34ee92ef4")
   bytecode, err = client.CodeAt(context.Background(), address, nil) // nil is latest blo
ck
   if err != ni1 {
```

```
log.Fatal(err)
  }
  isContract = len(bytecode) > 0fmt.Printf("is contract: %v\n", isContract) // is contract: false
}
```
# <span id="page-25-0"></span>**Transactions**

These sections will discuss how to query and make transactions on Ethereum using the go-ethereum ethclient package.

# <span id="page-26-0"></span>Querying Blocks

There's two ways you can query block information as we'll see.

#### Block header

You can call the client's HeaderByNumber to return header information about a block. It'll return the latest block header if you pass nil .

```
header, err := client.HeaderByNumber(context.Background(), nil)
if err != nil {
 log.Fatal(err)
}
fmt.Println(header.Number.String()) // 5671744
```
## Full block

Call the client's BlockByNumber method to get the full block. You can read all the contents and metadata of the block such as block number, block timestamp, block hash, block difficulty, as well as the list of transactions and much much more.

```
blockNumber := big.NewInt(5671744)
block, err := client.BlockByNumber(context.Background(), blockNumber)
if err != nil {
 log.Fatal(err)
}
fmt.Println(block.Number() .Unit64()) // 5671744
fmt.Println(block-Time().Unit64()) // 1527211625
fmt.Println(block.Difficulty().Uint64()) // 3217000136609065
fmt.Println(block.Hash().Hex()) // 0x9e8751ebb5069389b855bba72d94902cc38504266149
8a415979b7b6ee9ba4b9
fmt.Println(len(block.Transactions())) // 144
```
Call TransactionCount to return just the count of transactions in a block.

```
count, err := client.TransactionCount(context.Background(), block.Hash())
if err != nil {
 log.Fatal(err)
}
fmt.Println(count) // 144
```
In the next section we'll learn how to query transactions in a block.

## Full code

blocks.go

```
package main
import (
   "context"
   "fmt"
   "log"
   "math/big"
   "github.com/ethereum/go-ethereum/ethclient"
)
func main() {
   client, err := ethclient.Dial("https://mainnet.infura.io")
   if err != nil {
        log.Fatal(err)
   }
   header, err := client.HeaderByNumber(context.Background(), nil)
   if err != nil {
       log.Fatal(err)
   }
   fmt.Println(header.Number.String()) // 5671744
   blockNumber := big.NewInt(5671744)
   block, err := client.BlockByNumber(context.Background(), blockNumber)
   if err != nil {
       log.Fatal(err)
   }
   fmt.Println(block.Number() .Unit64()) // 5671744
   fmt.Println(block.Time().Uint64()) // 1527211625
   fmt.Println(block.Difficulty().Uint64()) // 3217000136609065
   fmt.Println(block.Hash().Hex()) // 0x9e8751ebb5069389b855bba72d94902cc3850426
61498a415979b7b6ee9ba4b9
   fmt.Println(len(block.Transactions())) // 144
   count, err := client.TransactionCount(context.Background(), block.Hash())
   if err != nil {
       log.Fatal(err)
   }
   fmt.Println(count) // 144
}
```
# <span id="page-29-0"></span>Querying Transactions

In the previous section we learned how to read a block and all its data given the block number. We can read the transactions in a block by calling the Transactions method which returns a list of Transaction type. It's then trivial to iterate over the collection and retrieve any information regarding the transaction.

```
for _, tx := range block.Transactions() {
 fmt.Println(tx.Hash().Hex()) // 0x5d49fcaa394c97ec8a9c3e7bd9e8388d420fb050a52083c
a52ff24b3b65bc9c2
 fmt.Println(tx.Value().String()) // 100000000000000000
 fmt.Println(tx.Gas()) // 105000
 fmt.Println(tx.GasPrice().Uint64()) // 102000000000
 fmt.Println(tx.Nonce()) // 110644
 fmt.Println(tx.Data()) // []
 fmt.Println(tx.To().Hex()) // 0x55fE59D8Ad77035154dDd0AD0388D09Dd4047A8e
}
```
In order to read the sender address, we need to call AsMessage on the transaction which returns a Message type containing a function to return the sender (from) address. The AsMessage method requires the EIP155 signer, which we derive the chain ID from the client.

```
chainID, err := client.NetworkID(context.Background())
if err != ni1 {
 log.Fatal(err)
}
if msg, err := tx.AsMessage(types.NewEIP155Signer(chainID)); err != nil {
  fmt.Println(msg.From().Hex()) // 0x0fD081e3Bb178dc45c0cb23202069ddA57064258
}
```
Each transaction has a receipt which contains the result of the execution of the transaction, such as any return values and logs, as well as the status which will be  $1$  (success) or  $0$  (fail).

```
receipt, err := client.TransactionReceipt(context.Background(), tx.Hash())
if err != nil {
  log.Fatal(err)
}
fmt.Println(receipt.Status) // 1
fmt.Println(receipt.Logs) // ...
```
Another way to iterate over transaction without fetching the block is to call the client's TransactionInBlock method. This method accepts only the block hash and the index of the transaction within the block. You can call TransactionCount to know how many transactions there are in the block.

```
blockHash := common.HexToHash("0x9e8751ebb5069389b855bba72d94902cc385042661498a415979b7b6e
e9ba4b9")
count, err := client.TransactionCount(context.Background(), blockHash)
if err != nil {
 log.Fatal(err)
}
for idx := \text{uint}(0); idx < count; idx++ {
 tx, err := client.TransactionInBlock(context.Background(), blockHash, idx)
 if err != nil {
   log.Fatal(err)
 }
 fmt.Println(tx.Hash().Hex()) // 0x5d49fcaa394c97ec8a9c3e7bd9e8388d420fb050a52083ca52ff24
b3b65bc9c2
}
```
You can also query for a single transaction directly given the transaction hash by using TransactionByHash .

```
txHash := common.HexToHash("0x5d49fcaa394c97ec8a9c3e7bd9e8388d420fb050a52083ca52ff24b3b65b
c9c2")
tx, isPending, err := client.TransactionByHash(context.Background(), txHash)
if err != nil {
 log.Fatal(err)
}
fmt.Println(tx.Hash().Hex()) // 0x5d49fcaa394c97ec8a9c3e7bd9e8388d420fb050a52083ca52ff24b3
b65bc9c2
fmt.Println(isPending) // false
```
## Full code

#### transactions.go

```
package main
import (
    "context"
    "fmt"
    "log"
```

```
"math/big"
    "github.com/ethereum/go-ethereum/common"
    "github.com/ethereum/go-ethereum/core/types"
   "github.com/ethereum/go-ethereum/ethclient"
)
func main() {
   client, err := ethclient.Dial("https://mainnet.infura.io")
   if err != nil {
       log.Fatal(err)
   }
   blockNumber := big.NewInt(5671744)
   block, err := client.BlockByNumber(context.Background(), blockNumber)
   if err != nil {
       log.Fatal(err)
   }
   for , tx := range block. Transactions() {
       fmt.Println(tx.Hash().Hex()) // 0x5d49fcaa394c97ec8a9c3e7bd9e8388d420fb050a
52083ca52ff24b3b65bc9c2
       fmt.Println(tx.Value().String()) // 10000000000000000
       fmt.Println(tx.Gas()) // 105000
       fmt.Println(tx.GasPrice().Uint64()) // 102000000000
       fmt.Println(tx.Nonce()) // 110644
       fmt.Println(tx.Data()) // []
       fmt.Println(tx.To().Hex()) // 0x55fE59D8Ad77035154dDd0AD0388D09Dd4047A8e
       chainID, err := client.NetworkID(context.Background())
       if err != nil {
           log.Fatal(err)
       }
       if msg, err := tx.AsMessage(types.NewEIP155Signer(chainID)); err == nil {
           fmt.Println(msg.From().Hex()) // 0x0fD081e3Bb178dc45c0cb23202069ddA57064258
       }
       receipt, err := client.TransactionReceipt(context.Background(), tx.Hash())
       if err != nil {
           log.Fatal(err)
       }
       fmt.Println(receipt.Status) // 1
   }
   blockHash := common.HexToHash("0x9e8751ebb5069389b855bba72d94902cc385042661498a415979b
7b6ee9ba4b9")
   count, err := client.TransactionCount(context.Background(), blockHash)
   if err != nil {
       log.Fatal(err)
```

```
}
    for idx := \text{uint}(\theta); idx < count; idx++ {
        tx, err := client.TransactionInBlock(context.Background(), blockHash, idx)
       if err != nil {
           log.Fatal(err)
        }
        fmt.Println(tx.Hash().Hex()) // 0x5d49fcaa394c97ec8a9c3e7bd9e8388d420fb050a52083ca
52ff24b3b65bc9c2
   }
    txHash := common.HexToHash("0x5d49fcaa394c97ec8a9c3e7bd9e8388d420fb050a52083ca52ff24b3
b65bc9c2")
   tx, isPending, err := client.TransactionByHash(context.Background(), txHash)
   if err != nil {
        log.Fatal(err)
   }
    fmt.Println(tx.Hash().Hex()) // 0x5d49fcaa394c97ec8a9c3e7bd9e8388d420fb050a52083ca52ff
24b3b65bc9c2
   fmt.Println(isPending) // false
}
```
# <span id="page-33-0"></span>Transferring ETH

In this lesson you'll learn how to transfer ETH from one account to another account. If you're already familar with Ethereum then you know that a transaction consists of the amount of ether you're transferring, the gas limit, the gas price, a nonce, the receiving address, and optionally data. The transaction must be signed with the private key of the sender before it's broadcasted to the network.

Assuming y[ou've](#page-143-0) [alre](#page-144-0)ady con[nect](#page-144-0)ed a client, [the](#page-147-0) next step is to load your private [key.](#page-143-2)

```
ECDSA("fad9c8855b740a0b7ed4c221dbad0f33a83a49cad6b3fe8d5817
ac83d38b6a19")
if err != nil {
 log.Fatal(err)
}
```
Afterwards we need to get the account nonce. Every transaction requires a nonce. A nonce by definition is a number that is only used once. If it's a new account sending out a transaction then the nonce will be  $\theta$ . Every new transaction from an account must have a nonce that the previous nonce incremented by 1. It's hard to keep ma[nual](#page-147-0) track of all the nonces so the et[hereum](#page-147-0) cl[ient](#page-147-0) provides a helper method PendingNonceAt that will return the next nonce you should use.

[The](#page-147-0) function requires the public address of the account we're sending [from](#page-147-0) -- [which](#page-143-0) we can de[rive](#page-147-0) from the private key.

```
publicKey := privateKey.Public()
publicKeyECDSA, ok := publicKey.(*ecdsa.PublicKey)
if !ok {
 log.Fatal("cannot assert type: publicKey is not of type *ecdsa.PublicKey")
}
```
fromAddress := crypto.PubkeyToAddress(\*publicKeyECDSA)

Here, privateKey.Public() returns an interface that contains our public key. We perform a type assertion with publicKey.(<expectedType>) to explictly set the type of our publicKey variable, and assign it to publicKeyECDSA. This allows us to use it where our program expects an input of type \*ecdsa.PublicKey .

Now we can read the nonce that we should use for the account's transaction.

```
nonce, err := client.PendingNonceAt(context.Background(), fromAddress)
if err != nil {
 log.Fatal(err)
}
```
The next step is to set the amount of ETH that we'll be transferring. However we must convert ether to wei since that's what the Ethereum blockchain uses. Ether supports up to 18 decimal places so 1 ETH is 1 plus 18 zeros. Here's a little tool to help you convert between ETH and wei: https://etherconverter.online

```
value := big.NewInt(1000000000000000000) // in wei (1 eth)
```
The gas limit for a standard ETH transfer is 21000 units.

```
gasLimit := uint64(21000) // in units
```
The gas price must be set in wei. At the time of this writing, a gas price that will get your transaction included pretty fast in a block is 30 gwei.

ga[sPri](#page-144-0)ce := big.NewInt(30000000000) // in wei (30 gwei)

However, gas prices are always fluctuating based on market demand and what users are willing to pay, so hardcoding a gas price is sometimes not ideal. The go-ethereum client provides the SuggestGasPrice function for getting the average gas price based on  $\times$  number of previous blocks.

```
gasPrice, err := client.SuggestGasPrice(context.Background())
if err != nil {
  log.Fatal(err)
}
```
We figure out who we're sending the ETH to.

toAddress := common.HexToAddress("0x4592d8f8d7b001e72cb26a73e4fa1806a51ac79d")

Now we can finally generate our unsigned ethereum transaction by importing the go-ethereum core/types package and invoking NewTransaction which takes in the nonce, to address, value, gas limit, gas price, and optional data. The data field is nil for just sending ETH. We'll be using the data field when it comes to interacting with [smart](#page-143-0) contracts.

[tx](#page-144-0) := [types](#page-144-0).NewTransaction(nonce, toAddress, value, gasLimit, gasPrice, nil)

The next step is to sign the transaction with the private key of the sender. To do this we call the SignTx method that takes in the unsigned transaction and the private key that we constructed earlier. The  $SignTx$  method requires the EIP155 signer, which we derive the chain ID from the client.

```
chainID, err := client.NetworkID(context.Background())
if err != nil {
```

```
log.Fatal(err)
}
signedTx, err := types.SignTx(tx, types.NewEIP155Signer(chainID), privateKey)
if err != nil {
 log.Fatal(err)
}
```
Now we are finally ready to broadcast the transaction to the entire network by calling SendTransaction on the client which takes in the signed transaction.

```
err = client.SendTransaction(context.Background(), signedTx)
if err != nil {
 log.Fatal(err)
}
fmt.Printf("tx sent: %s", signedTx.Hash().Hex()) // tx sent: 0x77006fcb3938f648e2cc65bafd2
7dec30b9bfbe9df41f78498b9c8b7322a249e
```
#### Afterwards you can check the progress on a block explorer such as Etherscan:

https://rinkeby.etherscan.io/tx/0x77006fcb3938f648e2cc65bafd27dec30b9bfbe9df41f78498b9c8b732 2a249e

## Full [code](https://rinkeby.etherscan.io/tx/0x77006fcb3938f648e2cc65bafd27dec30b9bfbe9df41f78498b9c8b7322a249e)

#### transfer\_eth.go

```
package main
import (
   "context"
    "crypto/ecdsa"
    "fmt"
    "log"
    "math/big"
    "github.com/ethereum/go-ethereum/common"
    "github.com/ethereum/go-ethereum/core/types"
    "github.com/ethereum/go-ethereum/crypto"
    "github.com/ethereum/go-ethereum/ethclient"
)
func main() {
    client, err := ethclient.Dial("https://rinkeby.infura.io")
    if err != nil {
        log.Fatal(err)
    }
```
```
privateKey, err := crypto.HexToECDSA("fad9c8855b740a0b7ed4c221dbad0f33a83a49cad6b3fe8d
5817ac83d38b6a19")
   if err != nil {
       log.Fatal(err)
    }
   publicKey := privateKey.Public()
   publicKeyECDSA, ok := publicKey.(*ecdsa.PublicKey)
   if !ok {
        log.Fatal("cannot assert type: publicKey is not of type *ecdsa.PublicKey")
   }
   fromAddress := crypto.PubkeyToAddress(*publicKeyECDSA)
   nonce, err := client.PendingNonceAt(context.Background(), fromAddress)
   if err != nil {
        log.Fatal(err)
   }
   value := big.NewInt(1000000000000000000) // in wei (1 eth)
   gasLimit := uint64(21000) // in units
    gasPrice, err := client.SuggestGasPrice(context.Background())
   if err != nil {
       log.Fatal(err)
   }
   toAddress := common.HexToAddress("0x4592d8f8d7b001e72cb26a73e4fa1806a51ac79d")
   var data []byte
   tx := types.NewTransaction(nonce, toAddress, value, gasLimit, gasPrice, data)
   chainID, err := client.NetworkID(context.Background())
   if err != nil {
        log.Fatal(err)
   }
   signedTx, err := types.SignTx(tx, types.NewEIP155Signer(chainID), privateKey)
   if err != nil {
        log.Fatal(err)
   }
   err = client.SendTransaction(context.Background(), signedTx)
   if err != nil {
        log.Fatal(err)
    }
   fmt.Printf("tx sent: %s", signedTx.Hash().Hex())
}
```
# Transferring Tokens (ERC-20)

This section will walk you through on how to transfer ERC-20 tokens. To learn how to transfer other types of tokens that are non-ERC-20 compliant check out the section on smart contracts to learn how to interact with smart contracts.

To transfer ERC-20 tokens, we'll need to broadcast a [trans](#page-143-0)action to the blockchain just like before, but with a few changed para[meter](#page-143-0)s:

- Instead of setting a value for the broadcasted transaction, we'll need to [embe](#page-140-0)d the value of tokens to [tra](#page-143-0)nsfer in the data send in the transaction.
- Construct a contract function call and embed it in the data field of the transaction we're broadcasting to the blockchain.

We'll assume that you've already completed the previous section on transferring ETH, and have a Go application that has:

- 1. Connected a client.
- 2. Loaded your account private key.
- 3. Configured the gas price to use for your transaction.

## Creating a T[oke](#page-144-0)n [for](#page-148-0) testing

You can create a token using the Token Factory https://tokenfactory.surge.sh, a website for conveniently deploying ERC-20 token contracts, to follow the examples in this guide.

When you create [your](#page-150-0) ERC-20 T[oken,](#page-150-0) be sure to note down the [address](https://tokenfactory.surge.sh/) of the token contract.

For demonstration purp[oses,](#page-143-0) I've [crea](#page-150-0)ted a token (HelloToken HTN) using the Token Factory and deployed it to the Rinkeby testnet at the token contract address 0x28b149020d21521798[73ec6](#page-143-0)0be[d6bf7cd](#page-150-0)705775d .

You can check it out with a Web3-enabled [browse](#page-150-0)r here (make sure to be con[nected](#page-150-0) to the Rinkeby testnet in MetaM[ask\):](#page-149-0)

https://tokenfactory.surge.sh/#/token/0x28b149020d2152179873ec60bed6bf7cd705775d

## ETH value and [destination](https://tokenfactory.surge.sh/#/token/0x28b149020d2152179873ec60bed6bf7cd705775d) address

First, we'll set a few variables.

Set the value of the transaction to 0.

```
value := big.NewInt(0)
```
This value is the amount of ETH to be transferred for this transaction, which should be  $\theta$  since we're transferring ERC-20 Tokens and not ETH. We'll set the value of Tokens to be transferred in the data field later.

Then, store the a[ddress](#page-143-0) you'll be sending tokens to in a variable.

```
toAddress := common.HexToAddress("0x4592d8f8d7b001e72cb26a73e4fa1806a51ac79d")
```
## Forming the data field

Now the fun part. We'll need to figure out what goes into the data field of the transaction. This is the message that we broadcast to the blockchain as part of the transaction.

To make a token transfer, we need to use this data field to invoke a function on the smart contract. For more information on the functions [availab](#page-140-0)le on an ERC-20 token contract, see the ERC-20 Token Standard specification.

To transfer [token](#page-150-0)s from our active account to another, we need to invoke the transfer() [function](#page-150-1) in our ERC-20 token in our [transactions](https://github.com/ethereum/EIPs/blob/master/EIPS/eip-20.md) data field. We do [this](#page-143-0) by [doing](#page-150-0) the following:

- 1. Figure out the function signature of the transfer() smart contract function we'll be calling.
- 2. Figure out the inputs for the function the address of the token recipients, and the value of [token](#page-143-0)s to [be](#page-150-0) transferred.
- 3. Get the first 8 characters (4 [bytes](#page-149-1)) of the Keccak256 [hash](#page-150-1) of that function signature. This is the *method ID* of the contract function we're invoking.
- 4. Zero-pad (on the left) the inputs of our function call the address and value . These input values need to be 256-bits (32 bytes) long.

First, let's assign the token contract address to a variable.

tokenAddress := common.HexToAddress("0x28b149020d2152179873ec60bed6bf7cd705775d")

Next, we need to form the smart contract function call. The signature of the function we'll be calling is the transfer() function in the ERC-20 specification, and the types of the argument we'll be passing to it. The first argument type is address (the address to which we're sending tokens), and the second argument's type is [uint256](#page-150-1) (the amount of tokens to [send\).](#page-149-1) The result is the string transfer(address,uint256) (no [spa](#page-143-0)ces!).

We need this function signature as a byte slice, which we assign to transfer FnSignature :

transferFnSignature := []byte("transfer(address,uint256)") // do not include spaces in the string

We then need to get the methodID of our function. To do this, we'll import the crypto/sha3 to generate the Keccak256 hash of the function signature. The first 4 bytes of the resulting hash is the methodID :

```
hash := sha3.NewLegacyKeccak256()
hash.Write(transferFnSignature)
methodID := hash.Sum(nil)[:4]fmt.Println(hexutil.Encode(methodID)) // 0xa9059cbb
```
Next we'll zero pad (to the left) the account address we're sending tokens. The resulting byte slice must be 32 bytes long:

```
paddedAddress := common.LeftPadBytes(toAddress.Bytes(), 32)
fmt.Println(hexutil.Encode(paddedAddress)) // 0x0000000000000000000000004592d8f8d7b001e72c
b26a73e4fa1806a51ac79d
```
Next we'll set the value tokens to send as a \*big.Int number. Note that the denomination used here is determined by the token contract that you're interacting with, and not in ETH or wei.

For example, if we were working with TokenA where 1 token is set as the smallest unit of TokenA (i.e. the decimal() value of the token contract is  $\theta$ ; for more information, see the ERC-20 Token Standard specification), t[hen](#page-150-0) amount := big.NewInt(1000) would set amount to 1000 units of TokenA.

The example token we're using, [HelloToken,](https://github.com/ethereum/EIPs/blob/master/EIPS/eip-20.md) uses 18 decimals which is standard practice for ERC-20 tokens. This means that in order to represent 1 token we have to do the calculation *amount \* 10^18*. In this example we'll use 1,000 tokens so we'll need to calculate *1000 \* 10^18* which is *1e+21* or *1000000000[000000](#page-150-0)000000*. This is the value the smart contract understands as 1,000 tokens [from](#page-143-0) a user representation.

```
amount := new(big.Int)
sets the value to 1000 tokens, in the to
ken denomination
```
There are utility functions available in the utils section to easily do these conversions.

Left padding to 32 bytes will also be required for the amount since the  $EVM$  use 32 byte wide data structures.

```
paddedAmount := common.LeftPadBytes(amount.Bytes(), 32)
fmt.Println(hexutil.Encode(paddedAmount)) // 0x000000000000000000000000000000000000000000
00003635c9adc5dea00000
```
Now we concanate the method ID, padded address, and padded amount into a byte slice that will be our data field.

```
var data []byte
data = append(data, methodID...)
data = append(data, paddedAddress...)
data = append(data, paddedAmount...)
```
## Set gas limit

The gas limit will depend on the size of the transaction data and computational steps that the smart contract has to perform. Fortunately the client provides the EstimateGas method which is able to esimate the gas for us based on the most recent state of the blockchain. This function takes a Cal[lMsg](#page-144-0) struct from the ethereum package where we specify the data and the address of the token contract to which we're sending the function call [message.](#page-150-1) It'll return the estimated gas limit units we'll use to [gene](#page-144-0)rate the complete transaction.

```
gasLimit, err := client.EstimateGas(context.Background(), ethereum.CallMsg{
 To: &tokenAddress,
 Data: data,
})
if err != nil {
 log.Fatal(err)
}
fmt.Println(gasLimit) // 23256
```
NOTE: The gas limit set by the EstimateGas() method is based on the current state of the blockchain, and is just an *estimate*. If your transactions are constantly failing, or if you prefer to have full control over the amount of gas your application spends, you may want to set this value manually.

## [Create](#page-140-0) transaction

Now we have all the information we need to generate the transaction.

We'll create a transaction similar the one we used in section on transferring ETH, EXCEPT that the *to* field should contain the token smart contract address, and the value field should be set to  $\theta$  since we're not transferring ETH. This is a gotcha that confuses people.

```
tx := types.NewTransaction(nonce, tokenAddress, value, gasLimit, gasPrice, data)
```
The next step is to sign the transaction with the private key of the sender. The  $SignTx$  method requires the EIP155 signer, which we derive the chain ID from the client.

```
chainID, err := client.NetworkID(context.Background())
if err != nil {
 log.Fatal(err)
```

```
}
signedTx, err := types.SignTx(tx, types.NewEIP155Signer(chainID), privateKey)
if err != nil {
 log.Fatal(err)
}
```
And finally, broadcast the transaction:

```
err = client.SendTransaction(context.Background(), signedTx)
if err != nil {
 log.Fatal(err)
}
```
fmt.Printf("tx sent: %s", signedTx.Hash().Hex()) // tx sent: 0xa56316b637a94c4cc0331c73ef2 6389d6c097506d581073f927275e7a6ece0bc

#### You can check the progress on Etherscan:

https://rinkeby.etherscan.io/tx/0xa56316b637a94c4cc0331c73ef26389d6c097506d581073f927275e7 a6ece0bc

To learn how to load and interact with an ERC20 smart contract, check out the section on ERC20 token smart [contracts.](https://rinkeby.etherscan.io/tx/0xa56316b637a94c4cc0331c73ef26389d6c097506d581073f927275e7a6ece0bc)

### Full code

transfer\_tokens.go

```
package main
import (
    "context"
    "crypto/ecdsa"
    "fmt"
    "log"
    "math/big"
    "golang.org/x/crypto/sha3"
    "github.com/ethereum/go-ethereum"
    "github.com/ethereum/go-ethereum/common"
    "github.com/ethereum/go-ethereum/common/hexutil"
    "github.com/ethereum/go-ethereum/core/types"
    "github.com/ethereum/go-ethereum/crypto"
    "github.com/ethereum/go-ethereum/ethclient"
)
func main() {
```

```
client, err := ethclient.Dial("https://rinkeby.infura.io")
    if err != nil {
        log.Fatal(err)
    }
    privateKey, err := crypto.HexToECDSA("fad9c8855b740a0b7ed4c221dbad0f33a83a49cad6b3fe8d
5817ac83d38b6a19")
    if err != nil {
        log.Fatal(err)
    }
    publicKey := privateKey.Public()
    publicKeyECDSA, ok := publicKey.(*ecdsa.PublicKey)
    if !ok {
        log.Fatal("cannot assert type: publicKey is not of type *ecdsa.PublicKey")
    }
    fromAddress := crypto.PubkeyToAddress(*publicKeyECDSA)
    nonce, err := client.PendingNonceAt(context.Background(), fromAddress)
    if err != nil {
        log.Fatal(err)
    }
    value := big. NewInt(0) // in wei (0 \text{ eth})gasPrice, err := client.SuggestGasPrice(context.Background())
    if err != nil {
        log.Fatal(err)
    }
    toAddress := common.HexToAddress("0x4592d8f8d7b001e72cb26a73e4fa1806a51ac79d")
    tokenAddress := common.HexToAddress("0x28b149020d2152179873ec60bed6bf7cd705775d")
    transferFnSignature := []byte("transfer(address,uint256)")
    hash := sha3.NewLegacyKeccak256()
    hash.Write(transferFnSignature)
    methodID := hash.Sum(nil)[:4]fmt.Println(hexutil.Encode(methodID)) // 0xa9059cbb
    paddedAddress := common.LeftPadBytes(toAddress.Bytes(), 32)
    fmt.Println(hexutil.Encode(paddedAddress)) // 0x0000000000000000000000004592d8f8d7b001
e72cb26a73e4fa1806a51ac79d
    amount := new(big.Int)
    amount.SetString("10000000000000000000000", 10) // sets the value to 1000 tokens, in th
e token denomination
    paddedAmount := common.LeftPadBytes(amount.Bytes(), 32)
    fmt.Println(hexutil.Encode(paddedAmount)) // 0x000000000000000000000000000000000000000
00000003635c9adc5dea00000
```

```
var data []byte
```
}

```
data = append(data, methodID...)
   data = append(data, paddedAddress...)
   data = append(data, paddedAmount...)
   gasLimit, err := client.EstimateGas(context.Background(), ethereum.CallMsg{
       To: &tokenAddress,
       Data: data,
   })
   if err != nil {
       log.Fatal(err)
    }
   fmt.Println(gasLimit) // 23256
   tx := types.NewTransaction(nonce, tokenAddress, value, gasLimit, gasPrice, data)
   chainID, err := client.NetworkID(context.Background())
   if err != nil {
       log.Fatal(err)
   }
   signedTx, err := types.SignTx(tx, types.NewEIP155Signer(chainID), privateKey)
   if err != nil {
       log.Fatal(err)
   }
   err = client.SendTransaction(context.Background(), signedTx)
   if err != nil {
       log.Fatal(err)
   }
   fmt.Printf("tx sent: %s", signedTx.Hash().Hex()) // tx sent: 0xa56316b637a94c4cc0331c7
3ef26389d6c097506d581073f927275e7a6ece0bc
```
# Subscribing to New Blocks

In this section we'll go over how to set up a subscription to get events when their is a new block mined. First thing is we need an Ethereum provider that supports RPC over websockets. In this example we'll use the infura websocket endpoint.

```
client, err := ethclient.Dial("wss://ropsten.infura.io/ws")
if err != nil {
 log.Fatal(err)
}
```
Next we'll create a new channel that will be receiving the latest block headers.

```
headers := make(chan *types.Header)
```
Now we call the client's SubscribeNewHead method which takes in the headers channel we just created, which will return a subscription object.

```
sub, err := client.SubscribeNewHead(context.Background(), headers)
if err != nil {
 log.Fatal(err)
}
```
The subscription will push new block headers to our channel so we'll use a select statement to listen for new messages. The subscription object also contains an error channel that will send a message in case of a failure with the subscription.

```
for {
 select {
 case err := <-sub.Err():
   log.Fatal(err)
 case header := <-headers:
   fmt.Println(header.Hash().Hex()) // 0xbc10defa8dda384c96a17640d84de5578804945d347072e0
91b4e5f390ddea7f
 }
}
```
To get the full contents of the block, we can pass the block header hash to the client's BlockByHash function.

```
block, err := client.BlockByHash(context.Background(), header.Hash())
if err != nil {
  log.Fatal(err)
}
```

```
fmt.Println(block.Hash().Hex()) // 0xbc10defa8dda384c96a17640d84de5578804945d347072
e091b4e5f390ddea7f
fmt.Println(block.Number().Uint64()) // 3477413
fmt.Println(block.Time().Unit64()) // 1529525947
fmt.Println(block.Nonce()) // 130524141876765836
fmt.Println(len(block.Transactions())) // 7
```
As you can see, you can read the entire block's metadata fields, list of transactions, and much more.

## Full code

```
block_subscribe.go
```

```
package main
import (
    "context"
    "fmt"
    "log"
    "github.com/ethereum/go-ethereum/core/types"
    "github.com/ethereum/go-ethereum/ethclient"
)
func main() {
    client, err := ethclient.Dial("wss://ropsten.infura.io/ws")
    if err != nil {
        log.Fatal(err)
    }
    headers := make(chan *types.Header)
    sub, err := client.SubscribeNewHead(context.Background(), headers)
    if err != nil {
        log.Fatal(err)
   }
    for {
        select {
        case err := <-sub.Err():
            log.Fatal(err)
        case header := <-headers:
            fmt.Println(header.Hash().Hex()) // 0xbc10defa8dda384c96a17640d84de5578804945d
347072e091b4e5f390ddea7f
            block, err := client.BlockByHash(context.Background(), header.Hash())
            if err != nil {
                log.Fatal(err)
            }
```
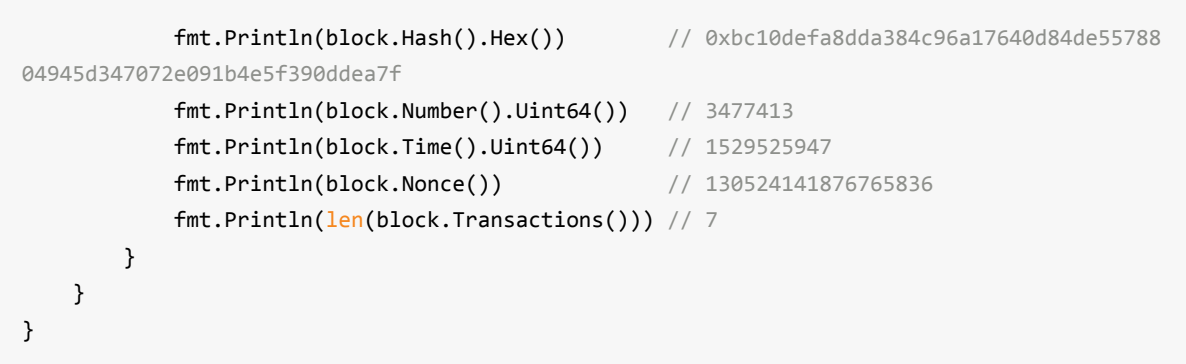

## Create Raw Transaction

If you've read the previous sections, then you know how to load your private key to sign transactions. We'll assume you know how to do that by now and now you want to get the raw transaction data to be able to broadcast it at a later time.

First construct the transaction object and sign it, for example:

```
tx := types.NewTransaction(nonce, toAddress, value, gasLimit, gasPrice, data)
signedTx, err := types.SignTx(tx, types.NewEIP155Signer(chainID), privateKey)
if err != nil {
 log.Fatal(err)
}
```
Now before we can get the transaction in raw bytes format we'll need to initialize a types.Transactions type with the signed transaction as the first value.

ts := types.Transactions{signedTx}

The reason for doing this is because the Transactions type provides a GetRlp method for returning the transaction in RLP encoded format. RLP is a special encoding method Ethereum uses for serializing objects. The result of this is raw bytes.

rawTxBytes := ts.GetRlp[\(0\)](#page-149-2)

Finally we can very easily turn the raw bytes into a hex string.

```
rawTxHex := hex.EncodeToString(rawTxBytes)
```
#### fmt.Printf(rawTxHex)

// f86d8202b38477359400825208944592d8f8d7b001e72cb26a73e4fa1806a51ac79d880de0b6b3a76400008 02ba0699ff162205967ccbabae13e07cdd4284258d46ec1051a70a51be51ec2bc69f3a04e6944d508244ea54a6 2ebf9a72683eeadacb73ad7c373ee542f1998147b220e

And now you have the raw transaction data which you can use to broadcast at a future date. In the next section we'll learn how to broadcast a raw transaction.

### Full code

transaction\_raw\_create.go

```
package main
import (
   "context"
    "crypto/ecdsa"
   "encoding/hex"
   "fmt"
   "log"
    "math/big"
    "github.com/ethereum/go-ethereum/common"
    "github.com/ethereum/go-ethereum/core/types"
    "github.com/ethereum/go-ethereum/crypto"
    "github.com/ethereum/go-ethereum/ethclient"
)
func main() {
   client, err := ethclient.Dial("https://rinkeby.infura.io")
   if err != nil {
       log.Fatal(err)
   }
    privateKey, err := crypto.HexToECDSA("fad9c8855b740a0b7ed4c221dbad0f33a83a49cad6b3fe8d
5817ac83d38b6a19")
   if err != nil {
       log.Fatal(err)
   }
   publicKey := privateKey.Public()
   publicKeyECDSA, ok := publicKey.(*ecdsa.PublicKey)
   if !ok {
        log.Fatal("cannot assert type: publicKey is not of type *ecdsa.PublicKey")
   }
   fromAddress := crypto.PubkeyToAddress(*publicKeyECDSA)
   nonce, err := client.PendingNonceAt(context.Background(), fromAddress)
   if err != nil {
        log.Fatal(err)
    }
   value := big.NewInt(1000000000000000000) // in wei (1 eth)
    gasLimit := uint64(21000) // in units
   gasPrice, err := client.SuggestGasPrice(context.Background())
   if err != nil {
        log.Fatal(err)
   }
   toAddress := common.HexToAddress("0x4592d8f8d7b001e72cb26a73e4fa1806a51ac79d")
   var data []byte
   tx := types.NewTransaction(nonce, toAddress, value, gasLimit, gasPrice, data)
```

```
chainID, err := client.NetworkID(context.Background())
   if err != nil {
       log.Fatal(err)
   }
   signedTx, err := types.SignTx(tx, types.NewEIP155Signer(chainID), privateKey)
   if err != nil {
       log.Fatal(err)
   }
   ts := types.Transactions{signedTx}
   rawTxBytes := ts.GetRlp(0)
   rawTxHex := hex.EncodeToString(rawTxBytes)
   fmt.Printf(rawTxHex) // f86...772
}
```
## Send Raw Transaction

In the previous section we learned how to create a raw transaction. Now we'll learn how to broadcast it to the Ethereum network in order for it to get processed and mined.

First decode the raw transaction hex to bytes format.

```
rawTx := "f86d8202b28477359400825208944592d8f8d7b001e72cb26a73e4fa1806a51ac79d880de0b6b3a7
640000802ca05924bde7ef10aa88db9c66dd4f5fb16b46dff2319b9968be983118b57bb50562a001b24b310100
04f13d9a26b320845257a6cfc2bf819a3d55e3fc86263c5f0772"
```

```
rawTxBytes, err := hex.DecodeString(rawTx)
```
Now initialize a new types. Transaction pointer and call DecodeBytes from the go-ethereum rlp package passing it the raw transaction bytes and the pointer to the ethereum transaction type. RLP is an encoding method used by Ethereum to serialized and derialized data.

```
tx := new(types.Transaction)
rlp.DecodeBytes(rawTxBytes, &tx)
```
Now we can easily broadcast the transaction with our ethereum client.

```
err := client.SendTransaction(context.Background(), tx)
if err != nil {
 log.Fatal(err)
}
fmt.Printf("tx sent: %s", tx.Hash().Hex()) // tx sent: 0xc429e5f128387d224ba8bed6885e86525
e14bfdc2eb24b5e9c3351a1176fd81f
```
You can see the transaction on etherscan:

https://rinkeby.etherscan.io/tx/0xc429e5f128387d224ba8bed6885e86525e14bfdc2eb24b5e9c3351a1 176fd81f

### Full [code](https://rinkeby.etherscan.io/tx/0xc429e5f128387d224ba8bed6885e86525e14bfdc2eb24b5e9c3351a1176fd81f)

transaction\_raw\_sendreate.go

```
package main
import (
    "context"
    "encoding/hex"
```

```
"fmt"
    "log"
    "github.com/ethereum/go-ethereum/core/types"
    "github.com/ethereum/go-ethereum/ethclient"
    "github.com/ethereum/go-ethereum/rlp"
)
func main() {
   client, err := ethclient.Dial("https://rinkeby.infura.io")
   if err != nil {
       log.Fatal(err)
   }
   rawTx := "f86d8202b28477359400825208944592d8f8d7b001e72cb26a73e4fa1806a51ac79d880de0b6
b3a7640000802ca05924bde7ef10aa88db9c66dd4f5fb16b46dff2319b9968be983118b57bb50562a001b24b31
010004f13d9a26b320845257a6cfc2bf819a3d55e3fc86263c5f0772"
   rawTxBytes, err := hex.DecodeString(rawTx)
   tx := new(types.Transaction)
   rlp.DecodeBytes(rawTxBytes, &tx)
   err = client.SendTransaction(context.Background(), tx)
   if err != nil {
       log.Fatal(err)
   }
   fmt.Printf("tx sent: %s", tx.Hash().Hex()) // tx sent: 0xc429e5f128387d224ba8bed6885e8
6525e14bfdc2eb24b5e9c3351a1176fd81f
}
```
# Smart Contracts

In the next sections we'll learn how to compile, deploy, read, and write to smart contract using Go.

## Smart Contract Compilation & ABI

In order to interact with a smart contract in a Go application, we must first generate the ABI (application binary interface) of the contract and compile the ABI to a format that we can import into our Go application.

### Install the Solidity Compiler

The first step is to install the Solidity compiler (solc). In this guide, we're using Solidity 0.4.24.

Solc is available as a snapcraft package for Ubuntu.

sudo snap install solc -[-edge](https://solidity.readthedocs.io/en/latest/installing-solidity.html)

Solc is available as a Homebrew package for macOS.

```
brew update
brew tap ethereum/ethereum
brew install solidity
```
Alternatively, you can run solc with Docker using the following command:

```
## Download Docker image
docker pull ethereum/solc:0.4.24
## Usage: docker run --rm -v $(pwd):/root ethereum/solc:0.4.24 <command_here>
# To generate ABI file from .sol file and send output to ./build folder
docker run --rm $(pwd):/root ethereum/solc:0.4.24 --abi /root/Store.solc -o /root/build
```
For other platforms or for installing from source, check out the official solidity install guide.

### Install abigen tool

We also need to install a tool called abigen for generating the ABI from a solidity smart contract.

Assuming you have Go all set up on your computer, simply run the following to install the abigen tool.

```
go get -u github.com/ethereum/go-ethereum
cd $GOPATH/src/github.com/ethereum/go-ethereum/
make
make devtools
```
### Create smart contract

We'll create a simple smart contract to test with. More complex smart contracts, and smart contract development in general is out of scope for this book. I highly recommend checking out truffle framework for developing and testing smart contracts.

This simple contract will be a [key/va](#page-150-1)lue store with only 1 external method to set a ke[y/value](#page-150-1) pair by [anyone.](http://truffleframework.com/) We also added an event to emit after the value is set.

```
pragma solidity ^0.4.24;
contract Store {
  event ItemSet(bytes32 key, bytes32 value);
 string public version;
 mapping (bytes32 => bytes32) public items;
 constructor(string _version) public {
   version = _version;
 }
 function setItem(bytes32 key, bytes32 value) external {
   items[key] = value;
   emit ItemSet(key, value);
 }
}
```
Although this smart contract is simple it'll will work for this example.

### Create Go contract file

Now we can generate the ABI from a solidity source file.

```
solc --abi Store.sol -o build
```
It'll write it to a file called ./build/Store.abi

Now let's convert the ABI to a Go file that we can import. This new file will contain all the available methods the we can use to interact with the smart contract from our Go application.

abigen --abi=./build/Store[.abi](#page-145-0) --pkg=store --out=Store.go

In order to deploy a smart contract from Go, we also need to compile the solidity smart contract to EVM bytecode. The EVM bytecode is what will be sent in the data field of the transaction. The bin file is required for generating the deploy methods on the Go contract file.

[sol](#page-143-2)c --bin Store.[sol](#page-143-2) -o build

Now we compile the Go contract file which will include the deploy methods because we includes the bin file.

abigen --bin=./bu[ild/](#page-145-0)Store.bin --abi=./build/Store.abi --pkg=store --out=Store.go

That's it for this lesson. In the next lessons we'll learn how to deploy the smart contract, and then interact with it.

### Full code

**Commands** 

```
go get -u github.com/ethereum/go-ethereum
cd $GOPATH/src/github.com/ethereum/go-ethereum/
make
make devtools
solc --abi --bin Store.sol -o build
abigen --bin=./build/Store.bin --abi=./build/Store.abi --pkg=store --out=Store.go
```
#### Store.sol

```
pragma solidity ^0.4.24;
contract Store {
    event ItemSet(bytes32 key, bytes32 value);
   string public version;
    mapping (bytes32 => bytes32) public items;
    constructor(string _version) public {
        version = _version;
    }
   function setItem(bytes32 key, bytes32 value) external {
        items[key] = value;
        emit ItemSet(key, value);
   }
}
```
# Deploying a Smart Contract

If you haven't already, check out the section on smart contract compiation since this lesson requires knowledge on compiling a solidity smart contract to a Go contract file.

Assuming you've imported the newly created Go package file generated from abigen , and set the ethclient, loaded your private key, the next step is to create a keyed transactor. First import the accounts/abi/bind package from [go-ethereum](#page-150-1) and [then](#page-145-0) invoke NewKeyedTransactor passing in the private key. Afterwards set the usual properti[es](#page-145-0) such as the nonce, gas price, gas limit, and ETH value.

```
auth := bind.NewKeyedTransactor(privateKey)
auth.Nonce = big.NewInt(int64(nonce))
auth.Value = big.NewInt(0) // in wei
auth.GasLimit = unit64(300000) // in units
auth.GasPrice = gasPrice
```
If you recall in the previous section, we created a very simpile Store contract that sets and stores key/value pairs. The generated Go contract file provides a deploy method. The deploy method name always starts with the word *Deploy* followed by the contract name, in this case it's *Store*.

The deploy function takes in the keyed transactor, the ethclient, and any input arguments that the smart contract constructor might [ta](#page-145-0)kes in. We've set our smart contract to take in a string argument for the version. This function will return the Ethereum address of the newly deployed contract, the transaction object, the contract instance so that we can start interacting with, and the error if any.

```
input := "1.0"address, tx, instance, err := store.DeployStore(auth, client, input)
if err != nil {
 log.Fatal(err)
}
fmt.Println(address.Hex()) // 0x147B8eb97fD247D06C4006D269c90C1908Fb5D54
fmt.Println(tx.Hash().Hex()) // 0xdae8ba5444eefdc99f4d45cd0c4f24056cba6a02cefbf78066ef9f41
88ff7dc0
_ = instance // will be using the instance in the next section
```
Yes it's that simply. You can take the transaction hash and see the deployment status on Etherscan: https://rinkeby.etherscan.io/tx/0xdae8ba5444eefdc99f4d45cd0c4f24056cba6a02cefbf78066ef9f4188f f7dc0

Full [code](https://rinkeby.etherscan.io/tx/0xdae8ba5444eefdc99f4d45cd0c4f24056cba6a02cefbf78066ef9f4188ff7dc0)

#### **Commands**

```
solc --abi Store.sol
solc --bin Store.sol
abigen --bin=Store_sol_Store.bin --abi=Store_sol_Store.abi --pkg=store --out=Store.go
```
#### Store.sol

```
pragma solidity ^0.4.24;
contract Store {
  event ItemSet(bytes32 key, bytes32 value);
 string public version;
 mapping (bytes32 => bytes32) public items;
 constructor(string _version) public {
   version = _version;
 }
 function setItem(bytes32 key, bytes32 value) external {
   items[key] = value;
    emit ItemSet(key, value);
 }
}
```
#### contract\_deploy.go

```
package main
import (
   "context"
    "crypto/ecdsa"
   "fmt"
    "log"
    "math/big"
    "github.com/ethereum/go-ethereum/accounts/abi/bind"
    "github.com/ethereum/go-ethereum/crypto"
    "github.com/ethereum/go-ethereum/ethclient"
    store "./contracts" // for demo
)
func main() {
   client, err := ethclient.Dial("https://rinkeby.infura.io")
   if err != nil {
        log.Fatal(err)
   }
```

```
privateKey, err := crypto.HexToECDSA("fad9c8855b740a0b7ed4c221dbad0f33a83a49cad6b3fe8d
5817ac83d38b6a19")
   if err != nil {
       log.Fatal(err)
    }
   publicKey := privateKey.Public()
   publicKeyECDSA, ok := publicKey.(*ecdsa.PublicKey)
   if !ok {
        log.Fatal("cannot assert type: publicKey is not of type *ecdsa.PublicKey")
   }
   fromAddress := crypto.PubkeyToAddress(*publicKeyECDSA)
   nonce, err := client.PendingNonceAt(context.Background(), fromAddress)
   if err != nil {
        log.Fatal(err)
   }
   gasPrice, err := client.SuggestGasPrice(context.Background())
   if err != nil {
        log.Fatal(err)
    }
   auth := bind.NewKeyedTransactor(privateKey)
   auth.Nonce = big.NewInt(int64(nonce))
   author.Value = big.NewInt(0) // in wei
   auth.GasLimit = unit64(300000) // in units
   auth.GasPrice = gasPrice
   input := "1.0"address, tx, instance, err := store.DeployStore(auth, client, input)
   if err != nil {
       log.Fatal(err)
   }
   fmt.Println(address.Hex()) // 0x147B8eb97fD247D06C4006D269c90C1908Fb5D54
   fmt.Println(tx.Hash().Hex()) // 0xdae8ba5444eefdc99f4d45cd0c4f24056cba6a02cefbf78066ef
9f4188ff7dc0
   = instance
}
```
solc version used for these examples

```
$ solc --version
0.4.24+commit.e67f0147.Emscripten.clang
```
## Loading a Smart Contract

These section requires knowledge of how to compile a smart contract's ABI to a Go contract file. If you haven't already gone through it, please read the section first.

Once you've compiled your smart contract's ABI to a Go package using the abigen tool, the next step is to call the "New" method, which is in the format [New<ContractN](#page-150-1)ame>, so in [ou](#page-145-0)r example if you recall it's going to be *NewStore*. This initializer method takes in the address of the smart contract and returns a contract instance that [you](#page-150-1) can start interact [wit](#page-145-0)h it.

```
address := common.HexToAddress("0x147B8eb97fD247D06C4006D269c90C1908Fb5D54")
instance, err := store.NewStore(address, client)
if err != nil {
 log.Fatal(err)
}
_ = instance // we'll be using this in the next section
```
### Full code

#### **Commands**

```
solc --abi Store.sol
solc --bin Store.sol
abigen --bin=Store_sol_Store.bin --abi=Store_sol_Store.abi --pkg=store --out=Store.go
```
#### Store.sol

```
pragma solidity ^0.4.24;
contract Store {
 event ItemSet(bytes32 key, bytes32 value);
 string public version;
 mapping (bytes32 => bytes32) public items;
 constructor(string _version) public {
   version = _version;
 }
 function setItem(bytes32 key, bytes32 value) external {
   items[key] = value;
   emit ItemSet(key, value);
 }
```
#### contract\_load.go

```
package main
import (
   "fmt"
   "log"
   "github.com/ethereum/go-ethereum/common"
   "github.com/ethereum/go-ethereum/ethclient"
   store "./contracts" // for demo
)
func main() {
   client, err := ethclient.Dial("https://rinkeby.infura.io")
   if err != nil {
        log.Fatal(err)
   }
   address := common.HexToAddress("0x147B8eb97fD247D06C4006D269c90C1908Fb5D54")
   instance, err := store.NewStore(address, client)
   if err != nil {
        log.Fatal(err)
   }
   fmt.Println("contract is loaded")
   = instance
}
```
solc version used for these examples

\$ solc --version 0.4.24+commit.e67f0147.Emscripten.clang

# Querying a Smart Contract

These section requires knowledge of how to compile a smart contract's ABI to a Go contract file. If you haven't already gone through it, please read the section first.

In the previous section we learned how to initialize a contract instance in our Go application. Now we're going to read the smart contract using the provided [methods](#page-150-1) by the new c[ontr](#page-145-0)act instance. If you recall we had a global variable named version in our contract that was set during deployment. Because it's public that means that they'll be a getter function automatically c[rea](#page-145-0)ted for us. Constant and view functions also [accept](#page-150-1) bind.callopts as the first argument. To learn about what options you can pass checkout the type's documentation but usually this is set to nil.

```
version, err := instance.Version(nil)
if err != nil {
 log.Fatal(err)
}
fmt.Println(version) // "1.0"
```
### Full code

#### **Commands**

```
solc --abi Store.sol
solc --bin Store.sol
abigen --bin=Store_sol_Store.bin --abi=Store_sol_Store.abi --pkg=store --out=Store.go
```
#### Store.sol

```
pragma solidity \textdegree0.4.24;
contract Store {
  event ItemSet(bytes32 key, bytes32 value);
 string public version;
 mapping (bytes32 => bytes32) public items;
 constructor(string _version) public {
   version = _version;
 }
 function setItem(bytes32 key, bytes32 value) external {
   items[key] = value;
   emit ItemSet(key, value);
```
contract\_read.go

```
package main
import (
   "fmt"
   "log"
    "github.com/ethereum/go-ethereum/common"
    "github.com/ethereum/go-ethereum/ethclient"
   store "./contracts" // for demo
)
func main() {
   client, err := ethclient.Dial("https://rinkeby.infura.io")
   if err != nil {
        log.Fatal(err)
   }
    address := common.HexToAddress("0x147B8eb97fD247D06C4006D269c90C1908Fb5D54")
   instance, err := store.NewStore(address, client)
   if err != nil {
        log.Fatal(err)
   }
   version, err := instance.Version(nil)
   if err != nil {
        log.Fatal(err)
    }
   fmt.Println(version) // "1.0"
}
```
solc version used for these examples

\$ solc --version 0.4.24+commit.e67f0147.Emscripten.clang

## Writing to a Smart Contract

These section requires knowledge of how to compile a smart contract's ABI to a Go contract file. If you haven't already gone through it, please read the section first.

Writing to a smart contract requires us to sign the sign [transaction](#page-150-1) with our priva[te](#page-145-0) key.

```
privateKey, err := crypto.HexToECDSA("fad9c8855b740a0b7ed4c221dbad0f33a83a49cad6b3fe8d5817
ac83d38b6a19")
if err != nil {
 log.Fatal(err)
}
publicKey := privateKey.Public()
publicKeyECDSA, ok := publicKey.(*ecdsa.PublicKey)
if !ok {
 log.Fatal("cannot assert type: publicKey is not of type *ecdsa.PublicKey")
}
fromAddress := crypto.PubkeyToAddress(*publicKeyECDSA)
```
We'll also need to figure the nonce and gas price.

```
nonce, err := client.PendingNonceAt(context.Background(), fromAddress)
if err != nil {
 log.Fatal(err)
}
gasPrice, err := client.SuggestGasPrice(context.Background())
if err != nil {
 log.Fatal(err)
}
```
Next we create a new keyed transactor which takes in the private key.

auth := bind.NewKeyedTransactor(privateKey)

Then we need to set the standard transaction options attached to the keyed transactor.

```
auth.Nonce = big.NewInt(int64(nonce))
auth.Value = big.NewInt(0) // in wei
auth.GasLimit = unit64(300000) // in units
auth.GasPrice = gasPrice
```
Now we load an instance of the smart contract. If you recall in the previous sections we create a contract called *Store* and generated a Go package file using the abigen tool. To initialize it we just invoke the *New* method of the contract package and give the smart contract address and the ethclient, which returns a contract [instance](#page-150-1) that we can use.

```
address := common.HexToAddress("0x147B8eb97fD247D06C4006D269c90C1908Fb5D54")
instance, err := store.NewStore(address, client)
if err != nil {
 log.Fatal(err)
}
```
The smart contract that we created has an external method called *SetItem* which takes in two arguments (key, value) in the from of solidity bytes32 . This means that the Go contract package requires us to pass a byte array of length 32 bytes. Invoking the *SetItem* method requires us to pass the auth [object](#page-150-1) we created earlier. Behind the scenes this method will encode this function call with it's arguments, set it as the data property of the transaction, and sign it with [th](#page-145-0)e private key. The result will be a signed transaction object.

```
key := [32]byte{}
value := [32]byte\})copy(key[:], []byte("foo"))
copy(value[:], []byte("bar"))
tx, err := instance.SetItem(auth, key, value)
if err != nil {
 log.Fatal(err)
}
fmt.Printf("tx sent: %s", tx.Hash().Hex()) // tx sent: 0x8d490e535678e9a24360e955d75b27ad3
07bdfb97a1dca51d0f3035dcee3e870
```
We can see now that the transaction has been successfully sent on the network:

https://rinkeby.etherscan.io/tx/0x8d490e535678e9a24360e955d75b27ad307bdfb97a1dca51d0f3035 dcee3e870

To verify that the key/value was set, we read the smart contract mapping value.

```
instance.Items(nil, key)
if err != nil {
 log.Fatal(err)
}
fmt.Println(string(result[:])) // "bar"
```
There you have it.

### Full code

#### **Commands**

```
solc --abi Store.sol
solc --bin Store.sol
abigen --bin=Store_sol_Store.bin --abi=Store_sol_Store.abi --pkg=store --out=Store.go
```
#### Store.sol

```
pragma solidity ^0.4.24;
contract Store {
 event ItemSet(bytes32 key, bytes32 value);
 string public version;
 mapping (bytes32 => bytes32) public items;
 constructor(string _version) public {
   version = _version;
 }
 function setItem(bytes32 key, bytes32 value) external {
   items[key] = value;
    emit ItemSet(key, value);
 }
}
```
#### contract\_write.go

```
package main
import (
   "fmt"
   "log"
    "github.com/ethereum/go-ethereum/accounts/abi/bind"
    "github.com/ethereum/go-ethereum/common"
    "github.com/ethereum/go-ethereum/ethclient"
    store "./contracts" // for demo
)
func main() {
   client, err := ethclient.Dial("https://rinkeby.infura.io")
   if err != nil {
       log.Fatal(err)
   }
```

```
privateKey, err := crypto.HexToECDSA("fad9c8855b740a0b7ed4c221dbad0f33a83a49cad6b3fe8d
5817ac83d38b6a19")
   if err != nil {
        log.Fatal(err)
    }
    publicKey := privateKey.Public()
    publicKeyECDSA, ok := publicKey.(*ecdsa.PublicKey)
   if !ok {
        log.Fatal("cannot assert type: publicKey is not of type *ecdsa.PublicKey")
    }
    fromAddress := crypto.PubkeyToAddress(*publicKeyECDSA)
    nonce, err := client.PendingNonceAt(context.Background(), fromAddress)
    if err != nil {
        log.Fatal(err)
    }
    gasPrice, err := client.SuggestGasPrice(context.Background())
    if err != nil {
        log.Fatal(err)
    }
    auth := bind.NewKeyedTransactor(privateKey)
    auth.Nonce = big.NewInt(int64(nonce))
    auth.Value = big.PuInt(0) // in wei
    auth.GasLimit = <math>uint64(300000) / / in units</math>auth.GasPrice = gasPrice
    address := common.HexToAddress("0x147B8eb97fD247D06C4006D269c90C1908Fb5D54")
    instance, err := store.NewStore(address, client)
    if err != nil {
        log.Fatal(err)
    }
    key := [32]byte{}
    value := [32]byte\})copy(key[:], []byte("foo"))
    copy(value[:], []byte("bar"))
    tx, err := instance.SetItem(auth, key, value)
   if err != nil {
        log.Fatal(err)
    }
    fmt.Printf("tx sent: %s", tx.Hash().Hex()) // tx sent: 0x8d490e535678e9a24360e955d75b2
7ad307bdfb97a1dca51d0f3035dcee3e870
    result, err := instance.Items(nil, key)
   if err != nil {
        log.Fatal(err)
```

```
69
```
} fmt.Println(string(result[:])) // "bar" }

solc version used for these examples

\$ solc --version 0.4.24+commit.e67f0147.Emscripten.clang

# Reading Smart Contract Bytecode

Sometimes you'll need to read the bytecode of a deployed smart contract. Since all the smart contract bytecode lives on the blockchain, we can easily fetch it.

First set up the client and the smart contract address you want to [read](#page-150-1) the bytecode of.

```
client, err := ethclient.Dial("https://rinkeby.infura.io")
if err != nil {
 log.Fatal(err)
}
contractAddress := common.HexToAddress("0x147B8eb97fD247D06C4006D269c90C1908Fb5D54")
```
Now all you have to is call the codeAt method of the client. The codeAt method accepts a smart contract address and an optional block number, and returns the bytecode in bytes format.

```
client.CodeAt(context.Background(), contractAddress, nil) // nil is lates
t block
if err != nil {
 log.Fatal(err)
}
fmt.Println(hex.EncodeToString(bytecode)) // 60806...10029
```
#### See the same bytecode hex on etherscan

https://rinkeby.etherscan.io/address/0x147b8eb97fd247d06c4006d269c90c1908fb5d54#code

### Full [code](https://rinkeby.etherscan.io/address/0x147b8eb97fd247d06c4006d269c90c1908fb5d54#code)

#### contract\_bytecode.go

```
package main
import (
   "context"
    "encoding/hex"
   "fmt"
   "log"
    "github.com/ethereum/go-ethereum/common"
    "github.com/ethereum/go-ethereum/ethclient"
)
func main() {
```

```
client, err := ethclient.Dial("https://rinkeby.infura.io")
   if err != nil {
       log.Fatal(err)
   }
   contractAddress := common.HexToAddress("0x147B8eb97fD247D06C4006D269c90C1908Fb5D54")
   bytecode, err := client.CodeAt(context.Background(), contractAddress, nil) // nil is l
atest block
   if err != nil {
       log.Fatal(err)
   }
   fmt.Println(hex.EncodeToString(bytecode)) // 60806...10029
}
```
## Querying an ERC20 Token Smart Contract

First create an ERC20 smart contract interface. This is just a contract with the function definitions of the functions that you can call.

```
4.24;
contract ERC20 {
   string public constant name = "";
    string public constant symbol = "";
   uint8 public constant decimals = 0;function totalSupply() public constant returns (uint);
   function balanceOf(address tokenOwner) public constant returns (uint balance);
   function allowance(address tokenOwner, address spender) public constant returns (uint
remaining);
   function transfer(address to, uint tokens) public returns (bool success);
   function approve(address spender, uint tokens) public returns (bool success);
   function transferFrom(address from, address to, uint tokens) public returns (bool succ
ess);
    event Transfer(address indexed from, address indexed to, uint tokens);
   event Approval(address indexed tokenOwner, address indexed spender, uint tokens);
}
```
Then compile the smart contract to the JSON ABI, and create a Go token package out of the ABI using abigen .

```
solc --abi erc20.sol
abigen --abi=erc20_sol_ERC20.abi --pkg=token --out=erc20.go
```
Assuming we already have Ethereum client set up as usual, we can now import the new *token* package into our application and instantiate it. In this example we'll be using the Golem token.

```
tokenAddress := common.HexToAddress("0xa74476443119A942dE498590Fe1f2454d7D4aC0d")
instance, err := token.NewToken(tokenAddress, client)
if err != nil {
 log.Fatal(err)
}
```
We may now call any ERC20 method that we like. For example, we can query the token balance of a user.

```
address := common.HexToAddress("0x0536806df512d6cdde913cf95c9886f65b1d3462")
bal, err := instance.BalanceOf(&bind.CallOpts{}, address)
```

```
if err != nil {
  log.Fatal(err)
}
fmt.Printf("wei: %s\n", bal) // "wei: 74605500647408739782407023"
```
We can also read the public variables of the ERC20 smart contract.

```
name, err := instance.Name(&bind.CallOpts{})
if err != nil {
 log.Fatal(err)
}
symbol, err := instance.Symbol(&bind.CallOpts{})
if err != nil {
 log.Fatal(err)
}
decimals, err := instance.Decimals(&bind.CallOpts{})
if err != nil {
 log.Fatal(err)
}
fmt.Printf("name: %s\n", name) // "name: Golem Network"
fmt.Printf("symbol: %s\n", symbol) // "symbol: GNT"
fmt.Printf("decimals: %v\n", decimals) // "decimals: 18"
```
We can do some simple math to convert the balance into a human readable decimal format.

```
fbal := new(big.Float)
fbal.SetString(bal.String())
value := new(big.Float).Quo(fbal, big.NewFloat(math.Pow10(int(decimals))))
fmt.Printf("balance: %f", value) // "balance: 74605500.647409"
```
See the same information on etherscan:

https://etherscan.io/token/0xa74476443119a942de498590fe1f2454d7d4ac0d? a=0x0536806df512d6cdde913cf95c9886f65b1d3462

### Full [code](https://etherscan.io/token/0xa74476443119a942de498590fe1f2454d7d4ac0d?a=0x0536806df512d6cdde913cf95c9886f65b1d3462)

### **Commands**

```
solc --abi erc20.sol
abigen --abi=erc20_sol_ERC20.abi --pkg=token --out=erc20.go
```

```
pragma solidity ^0.4.24;
contract ERC20 {
   string public constant name = "";
   string public constant symbol = "";
   uint8 public constant decimals = 0;function totalSupply() public constant returns (uint);
   function balanceOf(address tokenOwner) public constant returns (uint balance);
   function allowance(address tokenOwner, address spender) public constant returns (uint
remaining);
   function transfer(address to, uint tokens) public returns (bool success);
   function approve(address spender, uint tokens) public returns (bool success);
   function transferFrom(address from, address to, uint tokens) public returns (bool succ
ess);
   event Transfer(address indexed from, address indexed to, uint tokens);
   event Approval(address indexed tokenOwner, address indexed spender, uint tokens);
```

```
}
```
#### contract\_read\_erc20.go

```
package main
import (
   "fmt"
   "log"
   "math"
    "math/big"
   "github.com/ethereum/go-ethereum/accounts/abi/bind"
    "github.com/ethereum/go-ethereum/common"
   "github.com/ethereum/go-ethereum/ethclient"
   token "./contracts_erc20" // for demo
)
func main() {
   client, err := ethclient.Dial("https://mainnet.infura.io")
   if err != nil {
        log.Fatal(err)
   }
   // Golem (GNT) Address
   tokenAddress := common.HexToAddress("0xa74476443119A942dE498590Fe1f2454d7D4aC0d")
   instance, err := token.NewToken(tokenAddress, client)
   if err != nil {
```

```
log.Fatal(err)
}
address := common.HexToAddress("0x0536806df512d6cdde913cf95c9886f65b1d3462")
bal, err := instance.BalanceOf(&bind.CallOpts{}, address)
if err != nil {
    log.Fatal(err)
}
name, err := instance.Name(&bind.CallOpts{})
if err != nil {
    log.Fatal(err)
}
symbol, err := instance.Symbol(&bind.CallOpts{})
if err != nil {
    log.Fatal(err)
}
decimals, err := instance.Decimals(&bind.CallOpts{})
if err != nil {
    log.Fatal(err)
}
fmt.Printf("name: %s\n", name) // "name: Golem Network"
fmt.Printf("symbol: %s\n", symbol) // "symbol: GNT"
fmt.Printf("decimals: %v\n", decimals) // "decimals: 18"
fmt.Printf("wei: %s\n", bal) // "wei: 74605500647408739782407023"
fbal := new(big.Float)
fbal.SetString(bal.String())
value := new(big.Float).Quo(fbal, big.NewFloat(math.Pow10(int(decimals))))
fmt.Printf("balance: %f", value) // "balance: 74605500.647409"
```
solc version used for these examples

}

```
$ solc --version
0.4.24+commit.e67f0147.Emscripten.clang
```
# Events

Smart contracts have the ability to "emit" events during execution. Events are also known as "logs" in Ethereum. The output of the events are stored in transaction receipts under a logs section. Events have become pretty widely used in Ethereum smart contracts to log when a significant action has occured, particularly in token contracts (i.e. ERC-20) to indicate that a token transfer has occured. [These](#page-143-0) sections will walk you through the process of reading events from the blockchain as well as subscribing to events so that you get [notified](#page-143-0) in real time as the transaction gets mined.

## Subscribing to Event Logs

First thing we need to do in order to subscribe to event logs is dial to a websocket enabled Ethereum client. Fortunately for us, Infura supports websockets.

```
client, err := ethclient.Dial("wss://rinkeby.infura.io/ws")
if err != nil {
 log.Fatal(err)
}
```
The next step is to create a filter query. In this example we'll be reading all events coming from the example contract that we've created in the previous lessons.

```
contractAddress := common.HexToAddress("0x147B8eb97fD247D06C4006D269c90C1908Fb5D54")
query := ethereum.FilterQuery{
  Addresses: []common.Address{contractAddress},
}
```
The way we'll be receiving events is through a  $Go$  channel. Let's create one with type of  $Log$  from the go-ethereum core/types package.

```
logs := make(chan types.Log)
```
Now all we have to do is subscribe by calling SubscribeFilterLogs from the client, which takes in the query options and the output channel. This will return a subscription struct containing unsubscribe and error methods.

```
sub, err := client.SubscribeFilterLogs(context.Background(), query, logs)
if err != nil {
  log.Fatal(err)
}
```
Finally all we have to do is setup an continous loop with a select statement to read in either new log events or the subscription error.

```
for {
 select {
 case err := <-sub.Err():
   log.Fatal(err)
 case vLog := <-logs:
   fmt.Println(vLog) // pointer to event log
 }
}
```
You'll have to parse the log entries, which we'll learn how to do in the next section.

### Full code

### **Commands**

```
solc --abi Store.sol
solc --bin Store.sol
abigen --bin=Store_sol_Store.bin --abi=Store_sol_Store.abi --pkg=store --out=Store.go
```
#### Store.sol

```
pragma solidity ^0.4.24;
contract Store {
 event ItemSet(bytes32 key, bytes32 value);
 string public version;
 mapping (bytes32 => bytes32) public items;
 constructor(string _version) public {
   version = _version;
 }
 function setItem(bytes32 key, bytes32 value) external {
   items[key] = value;
    emit ItemSet(key, value);
 }
}
```
event\_subscribe.go

```
package main
import (
   "context"
    "fmt"
    "log"
    "github.com/ethereum/go-ethereum"
    "github.com/ethereum/go-ethereum/common"
    "github.com/ethereum/go-ethereum/core/types"
    "github.com/ethereum/go-ethereum/ethclient"
)
func main() {
   client, err := ethclient.Dial("wss://rinkeby.infura.io/ws")
```

```
if err != nil {
       log.Fatal(err)
   }
   contractAddress := common.HexToAddress("0x147B8eb97fD247D06C4006D269c90C1908Fb5D54")
   query := ethereum.FilterQuery{
       Addresses: []common.Address{contractAddress},
   }
   logs := make(chan types.Log)
   sub, err := client.SubscribeFilterLogs(context.Background(), query, logs)
   if err != nil {
       log.Fatal(err)
   }
   for {
       select {
       case err := <-sub.Err():
           log.Fatal(err)
       case vLog := <-logs:
           fmt.Println(vLog) // pointer to event log
       }
   }
}
```
\$ solc --version 0.4.24+commit.e67f0147.Emscripten.clang

## Reading Event Logs

A smart contract may optionally emit "events" which get stored a logs as part of the transaction receipt. Reading these events are pretty simple. First we need to construct a filter query. We import the FilterQuery struct from the go-ethereum package and initialize it with filter options. We tell it the range of [blocks](#page-150-0) that we want to filter through and specify the contract address to read this logs from. In this example we'll be reading all the logs from a particular block, from the smart contract we created in the smart contract sec[tion](#page-145-0)[s.](#page-143-0)

```
query := ethereum.FilterQuery{
  FromBlock: big.NewInt(2394201),
 ToBlock: big.NewInt(2394201),
 Addresses: []common.Address{
   contractAddress,
 },
}
```
The next is step is to call FilterLogs from the ethclient that takes in our query and will return all the matching event logs.

```
logs, err := client.FilterLogs(context.Background(), query)
if err != nil {
 log.Fatal(err)
}
```
All the logs returned will be ABI encoded so by themselves they won't be very readable. In order to decode the logs we'll need to import our smart contract ABI. To do that, we import our compiled smart contract Go package which will contain an external property in the name format <ContractName>ABI containing our ABI. Afterwards we use the abi.JSON function from the goethereum accounts/abi go-ethereum p[ackage](#page-150-0) to return a parsed ABI interface that we can use in our Go [applica](#page-150-0)[tion](#page-145-0).

```
contractAbi, err := abi.JSON(strings.NewReader(string(store.StoreABI)))
if err != nil {
  log.Fatal(err)
}
```
Now we can interate through the logs and decode them into a type we can use. If you recall the logs that our sample contract emitted were of type bytes32 in Solidity, so the equivalent in Go would be [32] byte. We can create an anonymous struct with these types and pass a pointer as the first argument to the Unpack function of the parsed ABI interface to decode the raw log data. The second argument is the name of the event we're trying to decode and the last argument is the [enco](#page-145-0)ded log data.

```
for _, vLog := range logs {
 event := struct {
   Key [32]byte
   Value [32]byte
 }{}
 err := contractAbi.Unpack(&event, "ItemSet", vLog.Data)
 if err != nil {
   log.Fatal(err)
 }
 fmt.Println(string(event.Key[:])) // foo
 fmt.Println(string(event.Value[:])) // bar
}
```
Also, the log struct contains additional information such as the block hash, block number, and transaction hash.

```
fmt.Println(vLog.BlockHash.Hex()) // 0x3404b8c050aa0aacd0223e91b5c32fee6400f357764771d0684
fa7b3f448f1a8
fmt.Println(vLog.BlockNumber) // 2394201
fmt.Println(vLog.TxHash.Hex()) // 0x280201eda63c9ff6f305fcee51d5eb86167fab40ca3108ec784
e8652a0e2b1a6
```
### **Topics**

If your solidity event contains indexed event types, then they become a *topic* rather than part of the data property of the log. In solidity you may only have up to 4 topics but only 3 indexed event types. The first topic is *always* the signature of the event. Our example contract didn't contain indexed events, but if it did this is how to read the event topics.

```
var topics [4]string
for i := range vLog.Topics {
 topics[i] = vLog.Topics[i].Hex()
}
fmt.Println(topics[0]) // 0xe79e73da417710ae99aa2088575580a60415d359acfad9cdd3382d59c80281
d4
```
As you can see here the first topic is just the hashed event signature.

```
eventSignature := []byte("ItemSet(bytes32,bytes32)")
hash := crypto.Keccak256Hash(eventSignature)
fmt.Println(hash.Hex()) // 0xe79e73da417710ae99aa2088575580a60415d359acfad9cdd3382d59c8028
1d4
```
That's all there is to reading and parsing logs. To learn how to subscribe to logs, read the previous section.

### Full code

### **Commands**

```
solc --abi Store.sol
solc --bin Store.sol
abigen --bin=Store_sol_Store.bin --abi=Store_sol_Store.abi --pkg=store --out=Store.go
```
#### Store.sol

```
pragma solidity ^0.4.24;
contract Store {
 event ItemSet(bytes32 key, bytes32 value);
 string public version;
 mapping (bytes32 => bytes32) public items;
 constructor(string _version) public {
   version = _version;
 }
 function setItem(bytes32 key, bytes32 value) external {
   items[key] = value;
   emit ItemSet(key, value);
 }
}
```
### event\_read.go

```
package main
import (
   "context"
   "fmt"
   "log"
   "math/big"
   "strings"
   "github.com/ethereum/go-ethereum"
    "github.com/ethereum/go-ethereum/accounts/abi"
   "github.com/ethereum/go-ethereum/common"
    "github.com/ethereum/go-ethereum/crypto"
    "github.com/ethereum/go-ethereum/ethclient"
```

```
store "./contracts" // for demo
)
func main() {
   client, err := ethclient.Dial("wss://rinkeby.infura.io/ws")
   if err != nil {
        log.Fatal(err)
   }
   contractAddress := common.HexToAddress("0x147B8eb97fD247D06C4006D269c90C1908Fb5D54")
    query := ethereum.FilterQuery{
        FromBlock: big.NewInt(2394201),
       ToBlock: big.NewInt(2394201),
       Addresses: []common.Address{
           contractAddress,
       },
   }
   logs, err := client.FilterLogs(context.Background(), query)
   if err != nil {
        log.Fatal(err)
   }
   contractAbi, err := abi.JSON(strings.NewReader(string(store.StoreABI)))
   if err != nil {
       log.Fatal(err)
   }
    for _, vLog := range logs {
        fmt.Println(vLog.BlockHash.Hex()) // 0x3404b8c050aa0aacd0223e91b5c32fee6400f357764
771d0684fa7b3f448f1a8
       fmt.Println(vLog.BlockNumber) // 2394201
        fmt.Println(vLog.TxHash.Hex()) // 0x280201eda63c9ff6f305fcee51d5eb86167fab40ca3
108ec784e8652a0e2b1a6
        event := struct {
            Key [32]byte
           Value [32]byte
        }{}
        err := contractAbi.Unpack(&event, "ItemSet", vLog.Data)
        if err != nil {
            log.Fatal(err)
        }
        fmt.Println(string(event.Key[:])) // foo
        fmt.Println(string(event.Value[:])) // bar
       var topics [4]string
       for i := range vLog.Topics {
            topics[i] = vLog.Topics[i].Hex()
```

```
}
       fmt.Println(topics[0]) // 0xe79e73da417710ae99aa2088575580a60415d359acfad9cdd3382d
59c80281d4
   }
   eventSignature := []byte("ItemSet(bytes32,bytes32)")
   hash := crypto.Keccak256Hash(eventSignature)
   fmt.Println(hash.Hex()) // 0xe79e73da417710ae99aa2088575580a60415d359acfad9cdd3382d59c
80281d4
}
```
\$ solc --version 0.4.24+commit.e67f0147.Emscripten.clang

## Reading ERC-20 Token Event Logs

First create the ERC-20 smart contract interface for event logs as erc20.sol:

```
pragma solidity ^0.4.24;
contract ERC20 {
   event Transfer(address indexed from, address indexed to, uint tokens);
   event Approval(address indexed tokenOwner, address indexed spender, uint tokens);
}
```
Then use abigen to create the Go exchange package given the abi:

```
solc --abi erc20.sol
abigen --abi=erc20_sol_ERC20.abi --pkg=token --out=erc20.go
```
Now in our Go application let's create the struct types matching the types of the ERC-20 event log signature:

```
type LogTransfer struct {
   From common.Address
   To common.Address
   Tokens *big.Int
}
type LogApproval struct {
   TokenOwner common.Address
   Spender common.Address
   Tokens *big.Int
}
```
Initialize the ethereum client:

```
client, err := ethclient.Dial("https://mainnet.infura.io")
if err != nil {
 log.Fatal(err)
}
```
Create a FilterQuery passing the ERC-20 smart contract address and the desired block range. We'll be using the ZRX token for this example:

```
// 0x Protocol (ZRX) token address
contractAddress := common.HexToAddress("0xe41d2489571d322189246dafa5ebde1f4699f498")
query := ethereum.FilterQuery{
  FromBlock: big.NewInt(6383820),
```

```
ToBlock: big.NewInt(6383840),
 Addresses: []common.Address{
   contractAddress,
 },
}
```
Query the logs with FilterLogs :

```
logs, err := client.FilterLogs(context.Background(), query)
if err != nil {
 log.Fatal(err)
}
```
Next we'll parse the JSON abi which we'll use unpack the raw log data later:

```
contractAbi, err := abi.JSON(strings.NewReader(string(token.TokenABI)))
if err != nil {
 log.Fatal(err)
}
```
In order to filter by certain log type, we need to figure out the keccak256 hash of each event log function signature. The event log function signature hash is always topic[0] as we'll see soon. Here's how to calculate the keccak256 hash using the go-ethereum crypto package:

```
logTransferSig := []byte("Transfer(address,address,uint256)")
LogApprovalSig := []byte("Approval(address,address,uint256)")
logTransferSigHash := crypto.Keccak256Hash(logTransferSig)
logApprovalSigHash := crypto.Keccak256Hash(LogApprovalSig)
```
Now we'll iterate through all the logs and set up a switch statement to filter by event log type:

```
for _, vLog := range logs {
 fmt.Printf("Log Block Number: %d\n", vLog.BlockNumber)
 fmt.Printf("Log Index: %d\n", vLog.Index)
 switch vLog.Topics[0].Hex() {
 case logTransferSigHash.Hex():
   //
 case logApprovalSigHash.Hex():
   //
 }
}
```
Now to parse the Transfer event log we'll use abi. Unpack to parse the raw log data into our log type struct. Unpack will not parse indexed event types because those are stored under topics , so for those we'll have to parse separately as seen in the example below:

```
fmt.Printf("Log Name: Transfer\n")
```

```
var transferEvent LogTransfer
```

```
err := contractAbi.Unpack(&transferEvent, "Transfer", vLog.Data)
if err != ni1 {
 log.Fatal(err)
}
transferEvent.From = common.HexToAddress(vLog.Topics[1].Hex())
transferEvent.To = common.HexToAddress(vLog.Topics[2].Hex())
fmt.Printf("From: %s\n", transferEvent.From.Hex())
fmt.Printf("To: %s\n", transferEvent.To.Hex())
fmt.Printf("Tokens: %s\n", transferEvent.Tokens.String())
```
Similarly for the Approval event log:

```
fmt.Printf("Log Name: Approval\n")
var approvalEvent LogApproval
err := contractAbi.Unpack(&approvalEvent, "Approval", vLog.Data)
if err != nil {
  log.Fatal(err)
}
approvalEvent.TokenOwner = common.HexToAddress(vLog.Topics[1].Hex())
approvalEvent.Spender = common.HexToAddress(vLog.Topics[2].Hex())
fmt.Printf("Token Owner: %s\n", approvalEvent.TokenOwner.Hex())
fmt.Printf("Spender: %s\n", approvalEvent.Spender.Hex())
fmt.Printf("Tokens: %s\n", approvalEvent.Tokens.String())
```
Putting it all together and running it we'll see the following output:

```
Log Block Number: 6383829
Log Index: 20
Log Name: Transfer
From: 0xd03dB9CF89A9b1f856a8E1650cFD78FAF2338eB2
To: 0x924CD9b60F4173DCDd5254ddD38C4F9CAB68FE6b
Tokens: 2804000000000000000000
Log Block Number: 6383831
Log Index: 62
Log Name: Approval
Token Owner: 0xDD3b9186Da521AbE707B48B8f805Fb3Cd5EEe0EE
```
Spender: 0xCf67d7A481CEEca0a77f658991A00366FED558F7 Tokens: 10000000000000000000000000000000000000000000000000000000000000000

Log Block Number: 6383838 Log Index: 13 Log Name: Transfer From: 0xBA826fEc90CEFdf6706858E5FbaFcb27A290Fbe0 To: 0x4aEE792A88eDDA29932254099b9d1e06D537883f Tokens: 2863452144424379687066

Compare the parsed log output to what's on etherscan:

https://etherscan.io/tx/0x0c3b6cf604275c7e44dc7db400428c1a39f33f0c6cbc19ff625f6057a5cb32c0# eventlog

### Full [code](https://etherscan.io/tx/0x0c3b6cf604275c7e44dc7db400428c1a39f33f0c6cbc19ff625f6057a5cb32c0#eventlog)

### **Commands**

```
solc --abi erc20.sol
abigen --abi=erc20_sol_ERC20.abi --pkg=token --out=erc20.go
```
### erc20.sol

```
pragma solidity ^0.4.24;
contract ERC20 {
   event Transfer(address indexed from, address indexed to, uint tokens);
   event Approval(address indexed tokenOwner, address indexed spender, uint tokens);
}
```

```
event read erc20.go
```

```
package main
import (
   "context"
   "fmt"
   "log"
    "math/big"
   "strings"
   token "./contracts_erc20" // for demo
   "github.com/ethereum/go-ethereum"
    "github.com/ethereum/go-ethereum/accounts/abi"
    "github.com/ethereum/go-ethereum/common"
```

```
"github.com/ethereum/go-ethereum/crypto"
    "github.com/ethereum/go-ethereum/ethclient"
\lambda// LogTransfer ..
type LogTransfer struct {
   From common.Address
   To common.Address
   Tokens *big.Int
}
// LogApproval ..
type LogApproval struct {
   TokenOwner common.Address
    Spender common.Address
   Tokens *big.Int
}
func main() {
   client, err := ethclient.Dial("https://mainnet.infura.io")
   if err != nil {
        log.Fatal(err)
   }
   // 0x Protocol (ZRX) token address
   contractAddress := common.HexToAddress("0xe41d2489571d322189246dafa5ebde1f4699f498")
    query := ethereum.FilterQuery{
        FromBlock: big.NewInt(6383820),
        ToBlock: big.NewInt(6383840),
        Addresses: []common.Address{
            contractAddress,
       },
   }
   logs, err := client.FilterLogs(context.Background(), query)
   if err != nil {
       log.Fatal(err)
   }
    contractAbi, err := abi.JSON(strings.NewReader(string(token.TokenABI)))
   if err != nil {
       log.Fatal(err)
    }
    logTransferSig := []byte("Transfer(address,address,uint256)")
    LogApprovalSig := []byte("Approval(address,address,uint256)")
    logTransferSigHash := crypto.Keccak256Hash(logTransferSig)
    logApprovalSigHash := crypto.Keccak256Hash(LogApprovalSig)
    for _, vLog := range logs {
        fmt.Printf("Log Block Number: %d\n", vLog.BlockNumber)
```

```
fmt.Printf("Log Index: %d\n", vLog.Index)
    switch vLog.Topics[0].Hex() {
    case logTransferSigHash.Hex():
       fmt.Printf("Log Name: Transfer\n")
        var transferEvent LogTransfer
        err := contractAbi.Unpack(&transferEvent, "Transfer", vLog.Data)
       if err != nil {
            log.Fatal(err)
        }
        transferEvent.From = common.HexToAddress(vLog.Topics[1].Hex())
        transferEvent.To = common.HexToAddress(vLog.Topics[2].Hex())
        fmt.Printf("From: %s\n", transferEvent.From.Hex())
        fmt.Printf("To: %s\n", transferEvent.To.Hex())
        fmt.Printf("Tokens: %s\n", transferEvent.Tokens.String())
    case logApprovalSigHash.Hex():
        fmt.Printf("Log Name: Approval\n")
       var approvalEvent LogApproval
        err := contractAbi.Unpack(&approvalEvent, "Approval", vLog.Data)
        if err != nil {
            log.Fatal(err)
        }
        approxalEvent.TokenOwner = common.HexToAddress(vlog.Topics[1].Hex())approvalEvent.Spender = common.HexToAddress(vLog.Topics[2].Hex())
        fmt.Printf("Token Owner: %s\n", approvalEvent.TokenOwner.Hex())
        fmt.Printf("Spender: %s\n", approvalEvent.Spender.Hex())
        fmt.Printf("Tokens: %s\n", approvalEvent.Tokens.String())
    }
    fmt.Printf("\n\n")
}
```
solc version used for these examples

}

```
$ solc --version
0.4.24+commit.e67f0147.Emscripten.clang
```
## Reading 0x Protocol Event Logs

To read 0x Protocol event logs we must first compile the solidity smart contract to a Go package.

Install solc version 0.4.11

```
npm i -g solc@0.4.11
```
Create the 0x protocol exchange smart contract interface for event logs as Exchange.sol :

```
pragma solidity 0.4.11;
  contract Exchange {
      event LogFill(
          address indexed maker,
          address taker,
          address indexed feeRecipient,
          address makerToken,
          address takerToken,
          uint filledMakerTokenAmount,
          uint filledTakerTokenAmount,
          uint paidMakerFee,
          uint paidTakerFee,
          bytes32 indexed tokens, // keccak256(makerToken, takerToken), allows subscribing t
  o a token pair
          bytes32 orderHash
      );
      event LogCancel(
          address indexed maker,
          address indexed feeRecipient,
          address makerToken,
          address takerToken,
          uint cancelledMakerTokenAmount,
          uint cancelledTakerTokenAmount,
          bytes32 indexed tokens,
          bytes32 orderHash
      );
      event LogError(uint8 indexed errorId, bytes32 indexed orderHash);
  }
Then use abigen to create the Go exchange package given the abi:
```

```
solc --abi Exchange.sol
xchange.sol:Exchange.abi" --pkg=exchange --out=Exchange.go
```
Now in our Go application let's create the struct types matching the types of the 0xProtocol event log signature:

```
type LogFill struct {
  Maker common.Address
  Taker common.Address
  FeeRecipient common.Address
  MakerToken common.Address
  TakerToken common.Address
  FilledMakerTokenAmount *big.Int
  FilledTakerTokenAmount *big.Int
  PaidMakerFee *big.Int
  PaidTakerFee *big.Int
  Tokens [32] byte
  OrderHash [32] byte
}
type LogCancel struct {
  Maker common.Address
  FeeRecipient common.Address
  MakerToken common.Address
  TakerToken common.Address
  CancelledMakerTokenAmount *big.Int
  CancelledTakerTokenAmount *big.Int
  Tokens [32] byte
  OrderHash [32] byte
}
type LogError struct {
  ErrorID uint8
  OrderHash [32]byte
```

```
}
```
Initialize the ethereum client:

```
client, err := ethclient.Dial("https://mainnet.infura.io")
if err != nil {
 log.Fatal(err)
}
```
Create a FilterQuery passing the 0x Protocol smart contract address and the desired block range:

```
// 0x Protocol Exchange smart contract address
contractAddress := common.HexToAddress("0x12459C951127e0c374FF9105DdA097662A027093")
query := ethereum.FilterQuery{
  FromBlock: big.NewInt(6383482),
 ToBlock: big.NewInt(6383488),
 Addresses: []common.Address{
```

```
contractAddress,
  },
}
```
Query the logs with FilterLogs :

```
logs, err := client.FilterLogs(context.Background(), query)
if err != nil {
 log.Fatal(err)
}
```
Next we'll parse the JSON abi which we'll use unpack the raw log data later:

```
contractAbi, err := abi.JSON(strings.NewReader(string(exchange.ExchangeABI)))
if err != nil {
 log.Fatal(err)
}
```
In order to filter by certain log type, we need to figure out the keccak256 hash of each event log function signature. The event log function signature hash is always topic [0] as we'll see soon:

```
// NOTE: keccak256("LogFill(address,address,address,address,address,uint256,uint256,uint25
6,uint256,bytes32,bytes32)")
logFillEvent := common.HexToHash("0d0b9391970d9a25552f37d436d2aae2925e2bfe1b2a923754bada03
0c498cb3")
// NOTE: keccak256("LogCancel(address,address,address,address,uint256,uint256,bytes32,byte
s32)")
logCancelEvent := common.HexToHash("67d66f160bc93d925d05dae1794c90d2d6d6688b29b84ff069398a
9b04587131")
// NOTE: keccak256("LogError(uint8,bytes32)")
```
logErrorEvent := common.HexToHash("36d86c59e00bd73dc19ba3adfe068e4b64ac7e92be35546adeddf1b 956a87e90")

Now we'll iterate through all the logs and set up a switch statement to filter by event log type:

```
for _, vLog := range logs {
 fmt.Printf("Log Block Number: %d\n", vLog.BlockNumber)
 fmt.Printf("Log Index: %d\n", vLog.Index)
 switch vLog.Topics[0].Hex() {
 case logFillEvent.Hex():
   //
 case logCancelEvent.Hex():
   //
 case logErrorEvent.Hex():
```
// } }

Now to parse LogFill we'll use abi. Unpack to parse the raw log data into our log type struct. Unpack will not parse indexed event types because those are stored under topics , so for those we'll have to parse separately as seen in the example below:

```
fmt.Printf("Log Name: LogFill\n")
var fillEvent LogFill
err := contractAbi.Unpack(&fillEvent, "LogFill", vLog.Data)
if err != nil {
 log.Fatal(err)
}
fillEvent.Maker = common.HexToAddress(vLog.Topics[1].Hex())
fillEvent.FeeRecipient = common.HexToAddress(vLog.Topics[2].Hex())
fillEvent.Tokens = vLog.Topics[3]
fmt.Printf("Maker: %s\n", fillEvent.Maker.Hex())
fmt.Printf("Taker: %s\n", fillEvent.Taker.Hex())
fmt.Printf("Fee Recipient: %s\n", fillEvent.FeeRecipient.Hex())
fmt.Printf("Maker Token: %s\n", fillEvent.MakerToken.Hex())
fmt.Printf("Taker Token: %s\n", fillEvent.TakerToken.Hex())
fmt.Printf("Filled Maker Token Amount: %s\n", fillEvent.FilledMakerTokenAmount.String())
fmt.Printf("Filled Taker Token Amount: %s\n", fillEvent.FilledTakerTokenAmount.String())
fmt.Printf("Paid Maker Fee: %s\n", fillEvent.PaidMakerFee.String())
fmt.Printf("Paid Taker Fee: %s\n", fillEvent.PaidTakerFee.String())
fmt.Printf("Tokens: %s\n", hexutil.Encode(fillEvent.Tokens[:]))
fmt.Printf("Order Hash: %s\n", hexutil.Encode(fillEvent.OrderHash[:]))
```
Similarly for LogCancel :

```
fmt.Printf("Log Name: LogCancel\n")
var cancelEvent LogCancel
err := contractAbi.Unpack(&cancelEvent, "LogCancel", vLog.Data)
if err != nil {
 log.Fatal(err)
}
cancelEvent.Maker = common.HexToAddress(vLog.Topics[1].Hex())
cancelEvent.FeeRecipient = common.HexToAddress(vLog.Topics[2].Hex())
cancelEvent.Tokens = vLog.Topics[3]
fmt.Printf("Maker: %s\n", cancelEvent.Maker.Hex())
```

```
fmt.Printf("Fee Recipient: %s\n", cancelEvent.FeeRecipient.Hex())
fmt.Printf("Maker Token: %s\n", cancelEvent.MakerToken.Hex())
fmt.Printf("Taker Token: %s\n", cancelEvent.TakerToken.Hex())
fmt.Printf("Cancelled Maker Token Amount: %s\n", cancelEvent.CancelledMakerTokenAmount.Str
ing()fmt.Printf("Cancelled Taker Token Amount: %s\n", cancelEvent.CancelledTakerTokenAmount.Str
ing())
fmt.Printf("Tokens: %s\n", hexutil.Encode(cancelEvent.Tokens[:]))
fmt.Printf("Order Hash: %s\n", hexutil.Encode(cancelEvent.OrderHash[:]))
```
And finally for LogError :

```
fmt.Printf("Log Name: LogError\n")
errorID, err := strconv.ParseInt(vLog.Topics[1].Hex(), 16, 64)
if err != nil {
 log.Fatal(err)
}
errorEvent := &LogError{
  ErrorID: uint8(errorID),
  OrderHash: vLog.Topics[2],
}
fmt.Printf("Error ID: %d\n", errorEvent.ErrorID)
fmt.Printf("Order Hash: %s\n", hexutil.Encode(errorEvent.OrderHash[:]))
```
Putting it all together and running it we'll see the following output:

```
Log Block Number: 6383482
Log Index: 35
Log Name: LogFill
Maker: 0x8dd688660ec0BaBD0B8a2f2DE3232645F73cC5eb
Taker: 0xe269E891A2Ec8585a378882fFA531141205e92E9
Fee Recipient: 0xe269E891A2Ec8585a378882fFA531141205e92E9
Maker Token: 0xD7732e3783b0047aa251928960063f863AD022D8
Taker Token: 0xC02aaA39b223FE8D0A0e5C4F27eAD9083C756Cc2
Filled Maker Token Amount: 240000000000000000000000
Filled Taker Token Amount: 6930282000000000000
Paid Maker Fee: 0
Paid Taker Fee: 0
Tokens: 0xf08499c9e419ea8c08c4b991f88632593fb36baf4124c62758acb21898711088
Order Hash: 0x306a9a7ecbd9446559a2c650b4cfc16d1fb615aa2b3f4f63078da6d021268440
Log Block Number: 6383482
Log Index: 38
Log Name: LogFill
Maker: 0x04aa059b2e31B5898fAB5aB24761e67E8a196AB8
```
Taker: 0xe269E891A2Ec8585a378882fFA531141205e92E9 Fee Recipient: 0xe269E891A2Ec8585a378882fFA531141205e92E9 Maker Token: 0xC02aaA39b223FE8D0A0e5C4F27eAD9083C756Cc2 Taker Token: 0xD7732e3783b0047aa251928960063f863AD022D8 Filled Maker Token Amount: 6941718000000000000 Filled Taker Token Amount: 240000000000000000000000 Paid Maker Fee: 0 Paid Taker Fee: 0 Tokens: 0x97ef123f2b566f36ab1e6f5d462a8079fbe34fa667b4eae67194b3f9cce60f2a Order Hash: 0xac270e88ce27b6bb78ee5b68ebaef666a77195020a6ab8922834f07bc9e0d524

```
Log Block Number: 6383488
Log Index: 43
Log Name: LogCancel
Maker: 0x0004E79C978B95974dCa16F56B516bE0c50CC652
Fee Recipient: 0xA258b39954ceF5cB142fd567A46cDdB31a670124
Maker Token: 0xC02aaA39b223FE8D0A0e5C4F27eAD9083C756Cc2
Taker Token: 0x89d24A6b4CcB1B6fAA2625fE562bDD9a23260359
Cancelled Maker Token Amount: 30000000000000000000
Cancelled Taker Token Amount: 7274848425000000000000
Tokens: 0x9dd48110dcc444fdc242510c09bbbbe21a5975cac061d82f7b843bce061ba391
Order Hash: 0xe43eff38dc27af046bfbd431926926c072bbc7a509d56f6f1a7ae1f5ad7efe4f
```
#### Compare the parsed log output to what's on etherscan:

https://etherscan.io/tx/0xb73a4492c5db1f67930b25ce3869c1e6b9bdbccb239a23b6454925a5bc0e03 c5

### Full [code](https://etherscan.io/tx/0xb73a4492c5db1f67930b25ce3869c1e6b9bdbccb239a23b6454925a5bc0e03c5)

#### Commands

```
solc --abi Exchange.sol
abigen --abi="Exchange.sol:Exchange.abi" --pkg=exchange --out=Exchange.go
```
#### Exchange.sol

```
pragma solidity 0.4.11;
contract Exchange {
   event LogFill(
        address indexed maker,
        address taker,
        address indexed feeRecipient,
        address makerToken,
        address takerToken,
        uint filledMakerTokenAmount,
```

```
uint filledTakerTokenAmount,
        uint paidMakerFee,
        uint paidTakerFee,
        bytes32 indexed tokens, // keccak256(makerToken, takerToken), allows subscribing t
o a token pair
        bytes32 orderHash
    );
    event LogCancel(
        address indexed maker,
        address indexed feeRecipient,
        address makerToken,
        address takerToken,
        uint cancelledMakerTokenAmount,
        uint cancelledTakerTokenAmount,
        bytes32 indexed tokens,
        bytes32 orderHash
    );
    event LogError(uint8 indexed errorId, bytes32 indexed orderHash);
}
```

```
event read 0xprotocol.go
```

```
package main
import (
   "context"
   "fmt"
   "log"
   "math/big"
   "strconv"
   "strings"
   exchange "./contracts_0xprotocol" // for demo
   "github.com/ethereum/go-ethereum"
   "github.com/ethereum/go-ethereum/accounts/abi"
   "github.com/ethereum/go-ethereum/common"
   "github.com/ethereum/go-ethereum/common/hexutil"
   "github.com/ethereum/go-ethereum/ethclient"
\lambda// LogFill ...
type LogFill struct {
   Maker common.Address
   Taker common.Address
   FeeRecipient common.Address
   MakerToken common.Address
   TakerToken common.Address
   FilledMakerTokenAmount *big.Int
```

```
FilledTakerTokenAmount *big.Int
   PaidMakerFee *big.Int
   PaidTakerFee *big.Int
   Tokens [32] byte
   OrderHash [32] byte
}
// LogCancel ...
type LogCancel struct {
   Maker common.Address
   FeeRecipient common.Address
   MakerToken common.Address
   TakerToken common.Address
   CancelledMakerTokenAmount *big.Int
   CancelledTakerTokenAmount *big.Int
   Tokens [32] byte
   OrderHash [32] byte
}
// LogError ...
type LogError struct {
   ErrorID uint8
   OrderHash [32]byte
}
func main() {
   client, err := ethclient.Dial("https://mainnet.infura.io")
   if err != nil {
       log.Fatal(err)
   }
   // 0x Protocol Exchange smart contract address
   contractAddress := common.HexToAddress("0x12459C951127e0c374FF9105DdA097662A027093")
   query := ethereum.FilterQuery{
       FromBlock: big.NewInt(6383482),
       ToBlock: big.NewInt(6383488),
       Addresses: []common.Address{
          contractAddress,
       },
   }
   logs, err := client.FilterLogs(context.Background(), query)
   if err != nil {
       log.Fatal(err)
   }
   contractAbi, err := abi.JSON(strings.NewReader(string(exchange.ExchangeABI)))
   if err != nil {
       log.Fatal(err)
   }
```

```
// NOTE: keccak256("LogFill(address,address,address,address,address,uint256,uint256,ui
nt256,uint256,bytes32,bytes32)")
   logFillEvent := common.HexToHash("0d0b9391970d9a25552f37d436d2aae2925e2bfe1b2a923754ba
da030c498cb3")
   // NOTE: keccak256("LogCancel(address,address,address,address,uint256,uint256,bytes32,
bytes32)")
    logCancelEvent := common.HexToHash("67d66f160bc93d925d05dae1794c90d2d6d6688b29b84ff069
398a9b04587131")
    // NOTE: keccak256("LogError(uint8,bytes32)")
    logErrorEvent := common.HexToHash("36d86c59e00bd73dc19ba3adfe068e4b64ac7e92be35546aded
df1b956a87e90")
    for _, vLog := range logs {
        fmt.Printf("Log Block Number: %d\n", vLog.BlockNumber)
        fmt.Printf("Log Index: %d\n", vLog.Index)
       switch vLog.Topics[0].Hex() {
        case logFillEvent.Hex():
           fmt.Printf("Log Name: LogFill\n")
           var fillEvent LogFill
            err := contractAbi.Unpack(&fillEvent, "LogFill", vLog.Data)
            if err != nil {
               log.Fatal(err)
            }
            fillEvent.Maker = common.HexToAddress(vLog.Topics[1].Hex())
            fillEvent.FeeRecipient = common.HexToAddress(vLog.Topics[2].Hex())
            fillEvent.Tokens = vLog.Topics[3]
            fmt.Printf("Maker: %s\n", fillEvent.Maker.Hex())
            fmt.Printf("Taker: %s\n", fillEvent.Taker.Hex())
            fmt.Printf("Fee Recipient: %s\n", fillEvent.FeeRecipient.Hex())
            fmt.Printf("Maker Token: %s\n", fillEvent.MakerToken.Hex())
            fmt.Printf("Taker Token: %s\n", fillEvent.TakerToken.Hex())
            fmt.Printf("Filled Maker Token Amount: %s\n", fillEvent.FilledMakerTokenAmount
.String())
            fmt.Printf("Filled Taker Token Amount: %s\n", fillEvent.FilledTakerTokenAmount
.String())
            fmt.Printf("Paid Maker Fee: %s\n", fillEvent.PaidMakerFee.String())
            fmt.Printf("Paid Taker Fee: %s\n", fillEvent.PaidTakerFee.String())
            fmt.Printf("Tokens: %s\n", hexutil.Encode(fillEvent.Tokens[:]))
            fmt.Printf("Order Hash: %s\n", hexutil.Encode(fillEvent.OrderHash[:]))
        case logCancelEvent.Hex():
            fmt.Printf("Log Name: LogCancel\n")
           var cancelEvent LogCancel
```

```
err := contractAbi.Unpack(&cancelEvent, "LogCancel", vLog.Data)
            if err != nil {
                log.Fatal(err)
            }
            cancelEvent.Maker = common.HexToAddress(vLog.Topics[1].Hex())
            cancelEvent.FeeRecipient = common.HexToAddress(vLog.Topics[2].Hex())
            cancelEvent.Tokens = vLog.Topics[3]
            fmt.Printf("Maker: %s\n", cancelEvent.Maker.Hex())
            fmt.Printf("Fee Recipient: %s\n", cancelEvent.FeeRecipient.Hex())
            fmt.Printf("Maker Token: %s\n", cancelEvent.MakerToken.Hex())
            fmt.Printf("Taker Token: %s\n", cancelEvent.TakerToken.Hex())
            fmt.Printf("Cancelled Maker Token Amount: %s\n", cancelEvent.CancelledMakerTok
enAmount.String())
            fmt.Printf("Cancelled Taker Token Amount: %s\n", cancelEvent.CancelledTakerTok
enAmount.String())
            fmt.Printf("Tokens: %s\n", hexutil.Encode(cancelEvent.Tokens[:]))
            fmt.Printf("Order Hash: %s\n", hexutil.Encode(cancelEvent.OrderHash[:]))
        case logErrorEvent.Hex():
            fmt.Printf("Log Name: LogError\n")
            errorID, err := strconv.ParseInt(vLog.Topics[1].Hex(), 16, 64)
            if err != nil {
                log.Fatal(err)
            }
            errorEvent := &LogError{
                ErrorID: uint8(errorID),
                OrderHash: vLog.Topics[2],
            }
            fmt.Printf("Error ID: %d\n", errorEvent.ErrorID)
            fmt.Printf("Order Hash: %s\n", hexutil.Encode(errorEvent.OrderHash[:]))
        }
        fmt.Printf("\n\n")
   }
}
```
solc version used for these examples

\$ solc --version 0.4.11+commit.68ef5810.Emscripten.clang

# **Signatures**

A digital signature allows non-repudiation as it means the person who signed the message had to be in possession of the private key and so therefore the message is authentic. Anyone can verify the authenticity of the message as long as they have the hash of the original data and the public key of the signer. [Signatu](#page-149-0)res are a fundamental component is blockchain and we'll learn how to generate and verify signatures in the [next](#page-148-0) few lessons.

## Generating a Signature

The components for generating a signature are: the signers private key, and the hash of the data that will be signed. Any hashing algorithm may be used as long as the output is 32 bytes. We'll be using Keccak-256 as the hashing algorithm which is what Ethereum prefers to use.

First we'll load private key.

```
privateKey5b740a0b7ed4c221dbad0f33a83a49cad6b3fe8d5817
ac83d38b6a19")
if err != nil {
 log.Fatal(err)
}
```
Next we'll take the Keccak-256 of the data that we wish to sign, in this case it'll be the word *hello*. The go-ethereum crypto package provides a handy Keccak256Hash method for doing this.

```
data := []byte("hello")
hash := crypto.Keccak256Hash(data)
fmt.Println(hash.Hex()) // 0x1c8aff950685c2ed4bc3174f3472287b56d9517b9c948127319a09a7a36de
ac8
```
Finally we sign the hash with our private, which gives us the signature.

```
signature, err := crypto.Sign(hash.Bytes(), privateKey)
if err != nil {
 log.Fatal(err)
}
fmt.Println(hexutil.Encode(signature)) // 0x789a80053e4927d0a898db8e065e948f5cf086e32f9cca
a54c1908e22ac430c62621578113ddbb62d509bf6049b8fb544ab06d36f916685a2eb8e57ffadde02301
```
Now that we have successfully generated the signature, in the next section we'll learn how to verify that the signature indeed was signed by the holder of that private key.

### Full c[ode](#page-149-0)

signature\_generate.go

```
package main
import (
    "fmt"
    "log"
```

```
"github.com/ethereum/go-ethereum/common/hexutil"
    "github.com/ethereum/go-ethereum/crypto"
\lambdafunc main() {
    privateKey, err := crypto.HexToECDSA("fad9c8855b740a0b7ed4c221dbad0f33a83a49cad6b3fe8d
5817ac83d38b6a19")
   if err != nil {
        log.Fatal(err)
    }
    data := []byte("hello")
    hash := crypto.Keccak256Hash(data)
   fmt.Println(hash.Hex()) // 0x1c8aff950685c2ed4bc3174f3472287b56d9517b9c948127319a09a7a
36deac8
    signature, err := crypto.Sign(hash.Bytes(), privateKey)
   if err != nil {
        log.Fatal(err)
    }
   fmt.Println(hexutil.Encode(signature)) // 0x789a80053e4927d0a898db8e065e948f5cf086e32f
```
9ccaa54c1908e22ac430c62621578113ddbb62d509bf6049b8fb544ab06d36f916685a2eb8e57ffadde02301 }

# Verifying a Signature

In the previous section we learned how to sign a piece of data with a private key in order to generate a signature. Now we'll learn how to verify the authenticiy of the signature.

We need to have 3 things to verify the signature: the signature, the hash of the original data, and the public key of the signer. With this information we can determine if [the](#page-149-0) [private](#page-148-0) key holder of the public key [pair](#page-149-0) did indeed sign the message.

First we'll need the public key in bytes [format.](#page-149-0)

```
publicKeyBytes := crypto.FromECDSAPub(publicKeyECDSA)
```
Next we'll need the original data hashed. In the previous lesson we used Keccak-256 to generate the hash, so we'll do the same in order to verify the signature.

```
data := []byte("hello")
hash := crypto.Keccak256Hash(data)
fmt.Println(hash.Hex()) // 0x1c8aff950685c2ed4bc3174f3472287b56d9517b9c948127319a09a7a36de
ac8
```
Now assuming we have the signature in bytes format, we can call Ecrecover (elliptic curve signature recover) from the go-ethereum crypto package to retrieve the public key of the signer. This function takes in the hash and signature in bytes format.

```
sigPublicKey, err := crypto.Ecrecover(hash.Bytes(), signature)
if err != nil {
 log.Fatal(err)
}
```
To verify we simply now have to compare the signature's public key with the expected public key and if they match then the expected public key holder is indeed the signer of the original message.

```
matches := bytes.Equal(sigPublicKey, publicKeyBytes)
fmt.Println(matches) // true
```
There's also the SigToPub method which does the same thing expect it'll return the signature's public key in the ECDSA type.

```
sigPublicKeyECDSA, err := crypto.SigToPub(hash.Bytes(), signature)
if err != nil {
 log.Fatal(err)
}
```

```
sigPublicKeyBytes := crypto.FromECDSAPub(sigPublicKeyECDSA)
matches = bytes.Equal(sigPublicKeyBytes, publicKeyBytes)
fmt.Println(matches) // true
```
For convenience, the crypto package provides the VerifySignature function which takes in the signature, hash of the original data, and the public key in bytes format. It returns a boolean which will be true if the public key matches the signature's signer. An important gotcha is that we must first remove the last byte of the signture because it's the ECDSA recover ID which must not be included.

```
e[:len(signature)-1] // remove recovery ID
verified := crypto.VerifySignature(publicKeyBytes, hash.Bytes(), signatureNoRecoverID)
fmt.Println(verified) // true
```
These are the basics in generating and verifying ECDSA signatures with the go-ethereum package.

### Full code

### signature\_verify.go

```
package main
import (
   "bytes"
    "crypto/ecdsa"
   "fmt"
   "log"
   "github.com/ethereum/go-ethereum/common/hexutil"
    "github.com/ethereum/go-ethereum/crypto"
)
func main() {
   privateKey, err := crypto.HexToECDSA("fad9c8855b740a0b7ed4c221dbad0f33a83a49cad6b3fe8d
5817ac83d38b6a19")
   if err != nil {
       log.Fatal(err)
   }
   publicKey := privateKey.Public()
   publicKeyECDSA, ok := publicKey.(*ecdsa.PublicKey)
   if !ok {
        log.Fatal("cannot assert type: publicKey is not of type *ecdsa.PublicKey")
   }
    publicKeyBytes := crypto.FromECDSAPub(publicKeyECDSA)
   data := []byte("hello")
```
}

}

```
hash := crypto.Keccak256Hash(data)
   fmt.Println(hash.Hex()) // 0x1c8aff950685c2ed4bc3174f3472287b56d9517b9c948127319a09a7a
36deac8
   signature, err := crypto.Sign(hash.Bytes(), privateKey)
   if err != nil {
        log.Fatal(err)
```

```
fmt.Println(hexutil.Encode(signature)) // 0x789a80053e4927d0a898db8e065e948f5cf086e32f
9ccaa54c1908e22ac430c62621578113ddbb62d509bf6049b8fb544ab06d36f916685a2eb8e57ffadde02301
```

```
sigPublicKey, err := crypto.Ecrecover(hash.Bytes(), signature)
if err != ni1 {
    log.Fatal(err)
}
matches := bytes.Equal(sigPublicKey, publicKeyBytes)
fmt.Println(matches) // true
sigPublicKeyECDSA, err := crypto.SigToPub(hash.Bytes(), signature)
if err != nil {
    log.Fatal(err)
}
sigPublicKeyBytes := crypto.FromECDSAPub(sigPublicKeyECDSA)
matches = bytes.Equal(sigPublicKeyBytes, publicKeyBytes)
fmt.Println(matches) // true
signatureNoRecoverID := signature[:len(signature)-1] // remove recovery id
verified := crypto.VerifySignature(publicKeyBytes, hash.Bytes(), signatureNoRecoverID)
fmt.Println(verified) // true
```
# **Testing**

- Faucets
- Using a Simulated Client

# Faucets

A faucet is where you can acquire free [testnet] ETH to use while testing.

Below are faucet links to each respective testnet.

- Ropsten testnet https://faucet.ropsten.be
- Rinkeby testnet https://faucet.rinkeby.io
- Kovan testnet https://gitter.im/kovan-testnet/faucet
- [Sokol](#page-149-0) testnet htt[ps://faucet-sokol.herokua](https://faucet.ropsten.be)pp.com

### Using a Simulated Client

You can use a simulated client for testing your transactions locally quickly and easily, ideal for unit tests. In order to get started we're going to need an account with some initial ETH in it. To do that first generate an account private key.

```
privateKey, err := crypto.GenerateKey()
if err != nil {
 log.Fatal(err)
}
```
Then create a NewKeyedTransactor from the accounts/abi/bind package passing the private key.

```
auth := bind.NewKeyedTransactor(privateKey)
```
The next step is to create a genesis account and assign it an initial balance. We'll be using the GenesisAccount type from the core package.

```
balance := new(big.Int)
balance.SetString("100000000000000000000", 10) // 10 eth in wei
address := auth.From
genesisAlloc := map[common.Address]core.GenesisAccount{
  address: {
    Balance: balance,
 },
}
```
Now we pass the genesis allocation struct and a configured block gas limit to the NewSimulatedBackend method from the accounts/abi/bind/backends package which will return a new simulated ethereum client.

```
blockGasLimit := uint64(4712388)
client := backends.NewSimulatedBackend(genesisAlloc, blockGasLimit)
```
You can use this client as you'd normally would. As an example, we'll construct a new transaction and broadcast it.

```
fromAddress := auth.From
nonce, err := client.PendingNonceAt(context.Background(), fromAddress)
if err != nil {
 log.Fatal(err)
}
```

```
value := big.NewInt(1000000000000000000) // in wei (1 eth)
gasLimit := unit64(21000) // in units
gasPrice, err := client.SuggestGasPrice(context.Background())
if err != nil {
 log.Fatal(err)
}
toAddress := common.HexToAddress("0x4592d8f8d7b001e72cb26a73e4fa1806a51ac79d")
var data []byte
tx := types.NewTransaction(nonce, toAddress, value, gasLimit, gasPrice, data)
chainID := big.NewInt(1)signedTx, err := types.SignTx(tx, types.NewEIP155Signer(chainID), privateKey)
if err != nil {
 log.Fatal(err)
}
err = client.SendTransaction(context.Background(), signedTx)
if err != nil {
 log.Fatal(err)
}
fmt.Printf("tx sent: %s\n", signedTx.Hash().Hex()) // tx sent: 0xec3ceb05642c61d33fa6c951b
54080d1953ac8227be81e7b5e4e2cfed69eeb51
```
By now you're probably wondering when will the transaction actually get mined. Well in order to "mine" it, there's one additional important thing you must do; call commit on the client to commit a new mined block.

client.Commit()

Now you can fetch the transaction receipt and see that it was processed.

```
receipt, err := client.TransactionReceipt(context.Background(), signedTx.Hash())
if err != nil {
 log.Fatal(err)
}
if receipt == nil {
 log.Fatal("receipt is nil. Forgot to commit?")
}
fmt.Printf("status: %v\n", receipt.Status) // status: 1
```
So remember that the simulated client allows you to manually mine blocks at your command using the simulated client's Commit method.

#### Full code

```
package main
import (
    "context"
   "fmt"
   "log"
    "math/big"
    "github.com/ethereum/go-ethereum/accounts/abi/bind"
    "github.com/ethereum/go-ethereum/accounts/abi/bind/backends"
   "github.com/ethereum/go-ethereum/common"
   "github.com/ethereum/go-ethereum/core"
    "github.com/ethereum/go-ethereum/core/types"
    "github.com/ethereum/go-ethereum/crypto"
)
func main() {
   privateKey, err := crypto.GenerateKey()
   if err != nil {
        log.Fatal(err)
   }
   auth := bind.NewKeyedTransactor(privateKey)
   balance := new(big.int)balance.SetString("100000000000000000000", 10) // 10 eth in wei
    address := auth.From
    genesisAlloc := map[common.Address]core.GenesisAccount{
        address: {
            Balance: balance,
       },
   }
   blockGasLimit := uint64(4712388)
   client := backends.NewSimulatedBackend(genesisAlloc, blockGasLimit)
   fromAddress := auth.From
   nonce, err := client.PendingNonceAt(context.Background(), fromAddress)
   if err != nil {
        log.Fatal(err)
   }
   value := big.NewInt(1000000000000000000) // in wei (1 eth)
   gasLimit := uint64(21000) // in units
   gasPrice, err := client.SuggestGasPrice(context.Background())
   if err != nil {
       log.Fatal(err)
```
if err != nil {

}

}

}

log.Fatal(err)

log.Fatal("receipt is nil. Forgot to commit?")

fmt.Printf("status: %v\n", receipt.Status) // status: 1

if receipt ==  $nil$  {

```
}
   toAddress := common.HexToAddress("0x4592d8f8d7b001e72cb26a73e4fa1806a51ac79d")
   var data []byte
   tx := types.NewTransaction(nonce, toAddress, value, gasLimit, gasPrice, data)
   chainID := big.NewInt(1)signedTx, err := types.SignTx(tx, types.NewEIP155Signer(chainID), privateKey)
   if err != nil {
       log.Fatal(err)
   }
   err = client.SendTransaction(context.Background(), signedTx)
   if err != nil {
        log.Fatal(err)
    }
   fmt.Printf("tx sent: %s\n", signedTx.Hash().Hex()) // tx sent: 0xec3ceb05642c61d33fa6c
951b54080d1953ac8227be81e7b5e4e2cfed69eeb51
   client.Commit()
   receipt, err := client.TransactionReceipt(context.Background(), signedTx.Hash())
```

```
115
```
# Swarm

Swarm in Ethereum's decentralized and distributed storage solution, comparable to IPFS. Swarm is a peer to peer data sharing network in which files are addressed by the hash of their content. Similar to Bittorrent, it is possible to fetch the data from many nodes at once and as long as a single node hosts a [piece](#page-150-0) of [data,](#page-143-0) it will remain accessible everywhere. This approach makes it possible [to](#page-146-0) d[istribute](#page-150-0) data without having to host any kind of server - data accessibility is location independent. Other nodes in the network can be incentivised to replicate and store the data themselves, obvia[ting](#page-147-0) the need for hosting services when the original nodes are not connected to the network.

Swarm's incentive mechanism, Swap (Swarm Accounting Protocol), is a protocol by which peers in the Swarm network keep track of chunks delivered and received and the resulting (micro-) payments owed. On its own, SWAP can function in a wider context however it's usually presented as a generic [micropa](#page-150-0)yment scheme suited for pairwise [acc](#page-150-0)ounting between peers. while generic by design, the first [use](#page-150-0) of it is for accounting of bandwidth as part of the incentivisation of data transfer in the Swarm decentralised peer to peer storage network.

#### Setting up Swarm

To run swarm you first need to install geth and bzzd which is the swarm daemon.

```
go get -d github.com/ethereum/go-ethereum
go install github.com/ethereum/go-ethereum/cmd/geth
go install github.com/ethereum/go-ethereum/cmd/swarm
```
Now we'll generate a new geth account.

```
$ geth account new
Your new account is locked with a password. Please give a password. Do not forget this pas
sword.
Passphrase:
Repeat passphrase:
Address: {970ef9790b54425bea2c02e25cab01e48cf92573}
```
Export the environment variable BZZKEY mapping to the geth account address we just generated.

```
export BZZKEY=970ef9790b54425bea2c02e25cab01e48cf92573
```
And now run swarm with the specified account to be our swarm account. Swarm by default will run on port 8500 .

```
$ swarm --bzzaccount $BZZKEY
Unlocking swarm account 0x970EF9790B54425BEA2C02e25cAb01E48CF92573 [1/3]
Passphrase:
WARN [06-12|13:11:41] Starting Swarm service
```
Now that we have the swarm daemon set up and running, let's learn how to upload files to swarm in the next section.

#### Full code

#### Commands

```
go get -d github.com/ethereum/go-ethereum
go install github.com/ethereum/go-ethereum/cmd/geth
go install github.com/ethereum/go-ethereum/cmd/swarm
geth account new
export BZZKEY=970ef9790b54425bea2c02e25cab01e48cf92573
swarm --bzzaccount $BZZKEY
```
# Uploading Files to Swarm

In the previous section we setup a swarm node running as a daemon on port 8500. Now import the swarm package go-ethereum swarm/api/client . I'll be aliasing the package to bzzclient.

```
import (
 bzzclient "github.com/ethereum/go-ethereum/swarm/api/client"
)
```
Invoke NewClient function passing it the swarm daemon url.

```
client := bzzclient.NewClient("http://127.0.0.1:8500")
```
Create an example text file hello.txt with the content *hello world*. We'll be uploading this to swarm.

hello world

In our Go application we'll open the file we just created using open from the client package. This function will return a File type which represents a file in a swarm manifest and is used for uploading and downloading content to and from swarm.

```
file, err := bzzclient.Open("hello.txt")
if err != nil {
 log.Fatal(err)
}
```
Now we can invoke the upload function from our client instance giving it the file object. The second argument is an optional existing manifest string to add the file to, otherwise it'll create on for us. The third argument is if we want our data to be encrypted.

The hash returned is the swarm hash of a manifest that contains the hello.txt file as its only entry. So by default both the primary content and the manifest is uploaded. The manifest makes sure you could retrieve the file with the correct mime type.

```
manifestHash, err := client.Upload(file, "", false)
if err != nil {
 log.Fatal(err)
}
fmt.Println(manifestHash) // 2e0849490b62e706a5f1cb8e7219db7b01677f2a859bac4b5f522afd2a5f0
2c0
```
Now we can access our file at

bzz://2e0849490b62e706a5f1cb8e7219db7b01677f2a859bac4b5f522afd2a5f02c0 which learn how to do in the next section.

#### Full code

#### **Commands**

```
geth account new
export BZZKEY=970ef9790b54425bea2c02e25cab01e48cf92573
swarm --bzzaccount $BZZKEY
```
#### hello.txt

hello world

swarm\_upload.go

```
package main
import (
    "fmt"
    "log"
    bzzclient "github.com/ethereum/go-ethereum/swarm/api/client"
)
func main() {
   client := bzzclient.NewClient("http://127.0.0.1:8500")
   file, err := bzzclient.Open("hello.txt")
   if err != nil {
        log.Fatal(err)
   }
   manifestHash, err := client.Upload(file, "", false)
   if err != nil {
        log.Fatal(err)
    }
    fmt.Println(manifestHash) // 2e0849490b62e706a5f1cb8e7219db7b01677f2a859bac4b5f522afd2
a5f02c0
}
```
## Downloading Files from Swarm

In the previous section we uploaded a hello.txt file to swarm and in return we got a manifest hash.

```
manifestHash := "f9192507e2e8e118bfedac428c3aa1dec4ae156e954128ec5fb27f63ee67bcac"
```
Let's inspect the manifest by downloading it first by calling DownloadManfest.

```
manifest, isEncrypted, err := client.DownloadManifest(manifestHash)
if err != nil {
 log.Fatal(err)
}
```
We can iterate over the manifest entries and see what the content-type, size, and content hash are.

```
for _, entry := range manifest.Entries {
 fmt.Println(entry.Hash) // 42179060941352ba7b400b16c40f1e1290423a826de2a70587034d
c14bc4ab2f
 fmt.Println(entry.ContentType) // text/plain; charset=utf-8
 fmt.Println(entry.Path) // ""
}
```
If you're familiar with swarm urls, they're in the format bzz:/<hash>/<path>, so in order to download the file we specify the manifest hash and path. The path in this case is an empty string. We pass this data to the Download function and get back a file object.

```
file, err := client.Download(manifestHash, "")
if err != nil {
 log.Fatal(err)
}
```
We may now read and print the contents of the returned file reader.

```
content, err := ioutil.ReadAll(file)
if err != nil {
  log.Fatal(err)
}
fmt.Println(string(content)) // hello world
```
As expected, it logs *hello world* which what our original file contained.

#### Full code

#### **Commands**

```
geth account new
export BZZKEY=970ef9790b54425bea2c02e25cab01e48cf92573
swarm --bzzaccount $BZZKEY
```
#### swarm\_download.go

```
package main
import (
   "fmt"
   "io/ioutil"
   "log"
   bzzclient "github.com/ethereum/go-ethereum/swarm/api/client"
)
func main() {
   client := bzzclient.NewClient("http://127.0.0.1:8500")
   manifestHash := "2e0849490b62e706a5f1cb8e7219db7b01677f2a859bac4b5f522afd2a5f02c0"
   manifest, isEncrypted, err := client.DownloadManifest(manifestHash)
   if err != nil {
       log.Fatal(err)
   }
   fmt.Println(isEncrypted) // false
   for _, entry := range manifest.Entries {
       fmt.Println(entry.Hash) // 42179060941352ba7b400b16c40f1e1290423a826de2a705
87034dc14bc4ab2f
       fmt.Println(entry.ContentType) // text/plain; charset=utf-8
       fmt.Println(entry.Size) // 12
       fmt.Println(entry.Path) // ""
   }
   file, err := client.Download(manifestHash, "")
   if err != nil {
       log.Fatal(err)
   }
   content, err := ioutil.ReadAll(file)
   if err != nil {
       log.Fatal(err)
   }
   fmt.Println(string(content)) // hello world
}
```
# Whisper

Whisper is a simple peer-to-peer identity-based messaging system designed to be a building block in the next generation of decentralized applications. It was designed to provide resilience and privacy at considerable expense. In the upcoming sections we'll set up an Ethereum node with whisper support and [then](#page-151-0) we'll learn how to [send](#page-148-0) and receive encrypted messages on the whisper protocol.

# Connecting Whisper Client

To use whisper, we must first connect to an Ethereum node running whisper. Unfortunately, public gateways such as infura don't support whisper because there is no incentive for processing the messages for free. Infura might support whisper in the near future but for now we must run our own geth [node.](#page-151-0) Once you install geth, run it with [the](#page-143-0) --shh [fla](#page-147-0)g on to [enable](#page-151-0) the whisper protocol, as well as the --ws [flag](#page-146-1) to enable webs[ocket](#page-151-0) support in order to receive messages in real time, and also enable the --[rpc](#page-146-1) flag because we'll [be](#page-151-0) communicating over RPC.

```
geth --rpc --shh --ws
```
Now in our Go application we'll import the go-ethereum whisper client package found at whisper/shhclient and initialize the client to connect our local geth node over websockets using the default websocket port 8546 .

```
client, err := shhclient.Dial("ws://127.0.0.1:8546")
if err != nil {
 log.Fatal(err)
}
_ = client // we'll be using this in the next section
```
Now that we're dialed in let's create a key pair for encrypting the message before we send it in the next section.

#### Full code

#### **Commands**

geth --rpc --shh --ws

whisper\_client.go

```
package main
import (
    "log"
    "github.com/ethereum/go-ethereum/whisper/shhclient"
\mathcal{L}func main() {
    client, err := shhclient.Dial("ws://127.0.0.1:8546")
```

```
if err != nil {
       log.Fatal(err)
   }
   _ = client // we'll be using this in the next section
   fmt.Println("we have a whisper connection")
}
```
# Generating Whisper Key Pair

In whisper, messages have to be encrypted with either a symmetric or an asymmetric key to prevent them from being read by anyone other than the intended recipient.

After you've connected to the whisper client you'll need to call the client's NewKeyPair method to g[enerate](#page-151-0) a new public and private pair that the node will manage. The result of this function will be a unique ID that references the key pair which we'll be using for encrypting and decrypting the message in the next few secti[ons.](#page-151-0)

```
keyID, err := client.NewKeyPair(context.Background())
if err != nil {
  log.Fatal(err)
}
fmt.Println(keyID) // 0ec5cfe4e215239756054992dbc2e10f011db1cdfc88b9ba6301e2f9ea1b58d2
```
Let's learn how to send an encrypted message in the next section.

#### Full code

#### **Commands**

geth --rpc --shh --ws

#### whisper\_keypair.go

```
package main
import (
    "context"
    "fmt"
    "log"
    "github.com/ethereum/go-ethereum/whisper/shhclient"
\lambdafunc main() {
   client, err := shhclient.Dial("ws://127.0.0.1:8546")
   if err != nil {
        log.Fatal(err)
    }
    keyID, err := client.NewKeyPair(context.Background())
```

```
if err != nil {
       log.Fatal(err)
    }
   fmt.Println(keyID) // 0ec5cfe4e215239756054992dbc2e10f011db1cdfc88b9ba6301e2f9ea1b58d2
}
```
# Sending Messages on Whisper

Before we're able to create a message, we must first have a public key to encrypt the message. In the previous section we learned how to generate a public and private key pair using the NewKeyPair function which returned a key ID that references this key pair. We now have to call the PublicKey function to read the key pair's public key in bytes format which we'll be using to encrypt the message.

```
publicKey, err := client.PublicKey(context.Background(), keyID)
if err != nil {
 log.Print(err)
}
fmt.Println(hexutil.Encode(publicKey)) // 0x04f17356fd52b0d13e5ede84f998d26276f1fc9d08d9e7
3dcac6ded5f3553405db38c2f257c956f32a0c1fca4c3ff6a38a2c277c1751e59a574aecae26d3bf5d1d
```
Now we'll construct our whisper message by initializing the NewMessage struct from the go-ethereum whisper/whisperv6 package, which requires the following properties:

- Payload as the m[essage](#page-151-0) content in bytes format
- PublicKey as the key we'll use for encryption
- TTL as the time-to-live in seconds for the message
- PowTime as maximal time in seconds to be spent on proof of work.
- PowTarget as the minimal PoW target [require](#page-143-1)d for this message.

```
message := whisperv6.NewMessage{
 Payload: []byte("Hello"),
 PublicKey: publicKey,
 TTL: 60,
 PowTime: 2,
 PowTarget: 2.5,
}
```
We can now broadcast to the network by invoking the client's Post function giving it the message, will it'll return a hash of the message.

```
messageHash, err := client.Post(context.Background(), message)
if err != nil {
  log.Fatal(err)
}
fmt.Println(messageHash) // 0xdbfc815d3d122a90d7fb44d1fc6a46f3d76ec752f3f3d04230fe5f1b97d2
209a
```
In the next section we'll see how we can create a message subscription to be able to receive the messages in real time.

#### Full code

**Commands** 

```
geth --shh --rpc --ws
```
#### whisper\_send.go

```
package main
import (
   "context"
    "fmt"
   "log"
    "github.com/ethereum/go-ethereum/common/hexutil"
    "github.com/ethereum/go-ethereum/whisper/shhclient"
    "github.com/ethereum/go-ethereum/whisper/whisperv6"
)
func main() {
   client, err := shhclient.Dial("ws://127.0.0.1:8546")
   if err != nil {
       log.Fatal(err)
   }
   keyID, err := client.NewKeyPair(context.Background())
   if err != nil {
       log.Fatal(err)
   }
   fmt.Println(keyID) // 0ec5cfe4e215239756054992dbc2e10f011db1cdfc88b9ba6301e2f9ea1b58d2
   publicKey, err := client.PublicKey(context.Background(), keyID)
   if err != nil {
       log.Print(err)
   }
   fmt.Println(hexutil.Encode(publicKey)) // 0x04f17356fd52b0d13e5ede84f998d26276f1fc9d08
d9e73dcac6ded5f3553405db38c2f257c956f32a0c1fca4c3ff6a38a2c277c1751e59a574aecae26d3bf5d1d
   message := whisperv6.NewMessage{
       Payload: []byte("Hello"),
       PublicKey: publicKey,
       TTL: 60,
```

```
PowTime: 2,
```

```
PowTarget: 2.5,
   }
   messageHash, err := client.Post(context.Background(), message)
   if err != nil {
       log.Fatal(err)
   }
   fmt.Println(messageHash) // 0xdbfc815d3d122a90d7fb44d1fc6a46f3d76ec752f3f3d04230fe5f1b
97d2209a
}
```
## Subscribing to Whisper Messages

In this section we'll be subscribing to whisper messages over websockets. First thing we need is a channel that will be receiving whisper messages in the Message type from the whisper/whisperv6 package.

```
messages := make(chan *whisperv6.Message)
```
Before we invoke a subscription, we first need to determine the criteria. From the whisperv6 package initialize a new Criteria object. Since we're only interested in messages targeted to us, we'll set the PrivateKeyID property on the criteria object to the same key ID we used for encrypting messages.

```
criteria := whisperv6.Criteria{
 PrivateKeyID: keyID,
}
```
Next we invoke the client's SubscribeMessages method which subscribes to messages that match the given criteria. This method is not supported over HTTP; only supported on bi-directional connections such as websockets and IPC. The last argument is the messages channel we created earlier.

```
sub, err := client.SubscribeMessages(context.Background(), criteria, messages)
if err != nil {
 log.Fatal(err)
}
```
Now that we have our subscription, we can use a select statement to read messages as they come in and also to handle errors from the subscription. If you recall from the previous section, the message content is in the Payload property as a byte slice which we can convert back to a human readable string.

```
for {
 select {
 case err := <-sub.F</sub>. Err():
   log.Fatal(err)
 case message := <-messages:
    fmt.Printf(string(message.Payload)) // "Hello"
  }
}
```
Check out the full code below for a complete working example. That's all there is to whisper message subscriptions.

#### Full code

#### **Commands**

geth --shh --rpc --ws

```
whisper_subscribe.go
```

```
package main
import (
    "context"
    "fmt"
   "log"
    "os"
    "runtime"
    "github.com/ethereum/go-ethereum/common/hexutil"
    "github.com/ethereum/go-ethereum/whisper/shhclient"
    "github.com/ethereum/go-ethereum/whisper/whisperv6"
)
func main() {
   client, err := shhclient.Dial("ws://127.0.0.1:8546")
   if err != nil {
        log.Fatal(err)
   }
    keyID, err := client.NewKeyPair(context.Background())
    if err != nil {
        log.Fatal(err)
    }
    fmt.Println(keyID) // 0ec5cfe4e215239756054992dbc2e10f011db1cdfc88b9ba6301e2f9ea1b58d2
    messages := make(chan *whisperv6.Message)
    criteria := whisperv6.Criteria{
        PrivateKeyID: keyID,
    }
    sub, err := client.SubscribeMessages(context.Background(), criteria, messages)
    if err != nil {
        log.Fatal(err)
    }
    go func() {
       for {
            select {
            case err := <-sub.Err():
                log.Fatal(err)
```

```
case message := <-messages:
               fmt.Printf(string(message.Payload)) // "Hello"
               os.Exit(0)
           }
       }
   }()
   publicKey, err := client.PublicKey(context.Background(), keyID)
   if err != nil {
       log.Print(err)
   }
   fmt.Println(hexutil.Encode(publicKey)) // 0x04f17356fd52b0d13e5ede84f998d26276f1fc9d08
d9e73dcac6ded5f3553405db38c2f257c956f32a0c1fca4c3ff6a38a2c277c1751e59a574aecae26d3bf5d1d
   message := whisperv6.NewMessage{
       Payload: []byte("Hello"),
       PublicKey: publicKey,
       TTL: 60,
       PowTime: 2,
       PowTarget: 2.5,
   }
   messageHash, err := client.Post(context.Background(), message)
   if err != nil {
       log.Fatal(err)
   }
   fmt.Println(messageHash) // 0xdbfc815d3d122a90d7fb44d1fc6a46f3d76ec752f3f3d04230fe5f1b
97d2209a
   runtime.Goexit() // wait for goroutines to finish
}
```
# **Utilities**

• Collection of Utility Functions

### Collection of Utility Functions

The utility functions' implementation are found below in the full code section. They are generous in what they accept. Here we'll be showing examples of usage.

Derive the Ethereum public address from a public key:

```
publicKeyBytes, _ := hex.DecodeString("049a7df67f79246283fdc93af76d4f8cdd62c4886e8cd870944
e817dd0b97934fdd7719d0810951e03418205868a5c1b40b192451367f28e0088dd75e15de40c05")
address := util.PublicKeyBytesToAddress(publicKeyBytes)
fmt.Println(address.Hex()) // 0x96216849c49358B10257cb55b28eA603c874b05E
```
Check if an address is a valid Ethereum address:

```
valid := util.IsValidAddress("0x323b5d4c32345ced77393b3530b1eed0f346429d")
fmt.Println(valid) // true
```
Check if an address is a zero address.

```
zeroed := util.IsZeroAddress("0x0")
fmt.Println(zeroed) // true
```
Convert a decimal to wei. The second argument is the number of decimals.

wei := util.ToWei $(0.02, 18)$ fmt.Println(wei) // 20000000000000000

Convert wei to decimals. The second argument is the number of decimals.

```
wei := new(big.int)wei.SetString("20000000000000000", 10)
eth := util.ToDecimal(wei, 18)
fmt.Println(eth) // 0.02
```
Calculate the gas cost given the gas limit and gas price.

```
gasLimit := uint64(21000)
gasPrice := new(big.Int)
gasPrice.SetString("2000000000", 10)
gasCost := util.CalcGasCost(gasLimit, gasPrice)
fmt.Println(gasCost) // 42000000000000
```
Retrieve the R, S, and V values from a signature.

```
sig := "0x789a80053e4927d0a898db8e065e948f5cf086e32f9ccaa54c1908e22ac430c62621578113ddbb62
d509bf6049b8fb544ab06d36f916685a2eb8e57ffadde02301"
r, s, v := util.SigRSV(sig)
fmt.Println(hexutil.Encode(r[:])[2:]) // 789a80053e4927d0a898db8e065e948f5cf086e32f9ccaa54
c1908e22ac430c6
fmt.Println(hexutil.Encode(s[:])[2:]) // 2621578113ddbb62d509bf6049b8fb544ab06d36f916685a2
eb8e57ffadde023
fmt.Println(v) // 28
```
#### Full code

#### util.go

```
package util
import (
    "math/big"
    "reflect"
    "regexp"
    "strconv"
    "github.com/ethereum/go-ethereum/common"
    "github.com/ethereum/go-ethereum/common/hexutil"
    "github.com/shopspring/decimal"
)
// IsValidAddress validate hex address
func IsValidAddress(iaddress interface{}) bool {
    re := regexp.MustCompile("^0x[0-9a-fA-F]{40}$")
   switch v := iaddress.(type) {
   case string:
        return re.MatchString(v)
    case common.Address:
        return re.MatchString(v.Hex())
   default:
       return false
    }
}
// IsZeroAddress validate if it's a 0 address
func IsZeroAddress(iaddress interface{}) bool {
   var address common.Address
   switch v := iaddress.(type) {
   case string:
       address = common.HexToAddress(v)
   case common.Address:
        address = v
```

```
default:
       return false
   }
   zeroAddressBytes := common.FromHex("0x0000000000000000000000000000000000000000")
    addressBytes := address.Bytes()
   return reflect.DeepEqual(addressBytes, zeroAddressBytes)
}
// ToDecimal wei to decimals
func ToDecimal(ivalue interface{}, decimals int) decimal.Decimal {
   value := new(big.Int)
   switch v := ivalue.(type) {
   case string:
       value.SetString(v, 10)
   case *big.Int:
       value = v
   }
   mul := decimal.NewFromFloat(float64(10)).Pow(decimal.NewFromFloat(float64(decimals)))
   num, := decimal.NewFromString(value.String())
   result := num.Div(mul)
   return result
}
// ToWei decimals to wei
func ToWei(iamount interface{}, decimals int) *big.Int {
   amount := decimal.NewFromFloat(0)
   switch v := iamount.(type) {
   case string:
       amount, = decimal.NewFromString(v)
   case float64:
       amount = decimal.NewFromFloat(v)
   case int64:
        amount = decimal.PewFromFloat(float64(v))case decimal.Decimal:
        amount = vcase *decimal.Decimal:
       amount = *v}
   mul := decimal.NewFromFloat(float64(10)).Pow(decimal.NewFromFloat(float64(decimals)))
   result := amount.Mul(mul)
   wei := new(big.int)wei.SetString(result.String(), 10)
   return wei
}
```

```
// CalcGasCost calculate gas cost given gas limit (units) and gas price (wei)
 func CalcGasCost(gasLimit uint64, gasPrice *big.Int) *big.Int {
     gasLimitBig := big.NewInt(int64(gasLimit))
     return gasLimitBig.Mul(gasLimitBig, gasPrice)
 }
 // SigRSV signatures R S V returned as arrays
 func SigRSV(isig interface{}) ([32]byte, [32]byte, uint8) {
     var sig []byte
     switch v := isig.(type) {
     case []byte:
         sig = v
     case string:
         sig, = hexutil.Decode(v)
     }
     sigstr := common.Bytes2Hex(sig)
     rs := sigstr[0:64]sS := sigstr[64:128]
     R := [32]byte{}
     S := [32]byte\{\}copy(R[:], common.FromHex(rS))
     copy(S[:], common.FromHex(sS))
     vStr := sigstr[128:130]
     vI, _ := strconv.Atoi(vStr)
     V := \text{uint8}(vI + 27)return R, S, V
 }
```
test file: util\_test.go

# **Glossary**

### Addresses

Used to receive and send transactions on the network. An address is a string of alphanumeric characters, but can also be represented as a scannable QR code. They are derived from the public/private ECDSA key pair.

### Agreement Ledgers

Distributed ledgers used by two or more parties to negotiate and reach and agreement.

#### [Altcoin](#page-144-1)

An abbreviation of "Bitcoin alternative". Currently, the majority of altcoins are forks of Bitcoin with usually minor changes to the proof of work (POW) algorithm of the Bitcoin blockchain. The most prominent altcoin is Litecoin. Litecoin introduces changes to the original Bitcoin protocol such as decreased block ge[neratio](#page-140-0)n time, increased maximum number of coins and different [hashing](#page-140-0) algorithm.

### Attestation Ledgers

Distributed ledgers that provide a durable record of agreements, commitments or statements, providing evidence (attestation) that these agreements, commitments or statements were made.

# [ASIC](#page-144-1)

An acronym for "Application Specific Integrated Circuit". ASICs are silicon chips specifically designed to do a single task. In the case of bitcoin, they are designed to process SHA-256 hashing problems to mine new bitcoins.

#### **Bitcoin**

<span id="page-140-0"></span>Currently the most well known cryptocurrency, based on the proof-of-work blockchain.

#### Blockchain

<span id="page-140-1"></span>A type of distributed ledger, comprised of unchangable, digitally recorded data in packages called blocks (rather like collating them on to a single sheet of paper). Each block is then 'chained' to the next block, using a cryptographic signature. This allows block chains to be used like a ledger, which can be shared and a[ccesse](#page-147-1)d by anyone with the appropriate permissions.

### Block Ciphers

A method of encrypting text (to produce ciphertext) in which a cryptographic key and algorithm are applied to a block of data at once as a group rather than to one bit at a time.

# Block Height

Refers to the number of blocks connected together in the block chain. For example, Height 0, would be the very first block, which is also called the Genesis Block.

## Block Rewards

Rewards given to a miner which has successfully hashed a transaction block. Block rewards can be a mixture of coins and transaction fees, depending on the policy used by the cryptocurrency in question, and whether all of the coins have already been successfully mined. The current block reward for the Bitcoin network is 25 bitcoins for each block.

## Central L[edge](#page-140-0)r

Refers to a ledger maintained by a central agency.

# Chain [Linkin](#page-147-1)g

The process of connecting two blockchains with each other, thus allowing transactions between the chains to take place. This will allow blockchains like Bitcoin to communicate with other sidechains, allowing the exchange of assets between them

## **Cipher**

The algorithm used for the encryption and/or decryption of information. In common language, 'cipher' is also used to refer to an encryption message, also known as 'code'.

## **Confirmation**

The blockchain transaction has been verified by the network. This happens through a process known as mining, in a proof-of-work system (e.g. Bitcoin). Once a transaction is confirmed, it cannot be reversed or double spent. The more confirmations a transaction has, the harder it becomes to perform a [doub](#page-140-1)le spend attack.

### <span id="page-141-0"></span>Conse[nsus](#page-144-2) Process

A group of peers responsible for maintaining a distributed ledger use to reach consensus on the ledger's contents.

## [Con](#page-147-1)sortium Blockchain

A blockchain where the consensus process is controlled by a pre-selected set of nodes; for example, one might imagine a consortium of 15 financial institutions, each of which operates a node and of which ten must sign every block for the block to be valid. The right to read the blockchain may be p[ublic](#page-140-1) or restricted to the [participants.](#page-141-0) There are also hybrid routes such as the root hashes of the blocks being public together with an API that allows members of the public to make a [limite](#page-147-0)d number of queries and get back cryptographic proofs of some parts of the blockchain state. [These](#page-140-1) blockchains may be considered "partially decentralized".

### **Cryptoanalysis**

The study of methods for obtaining the meaning of encrypted information, without access to the secret information that is normally required to do so.

### **Cryptocurrency**

A form of digital currency based on mathematics, where encryption techniques are used to regulate the generation of units of currency and verify the transfer of funds. Furthermore, cryptocurrencies operate independently of a central bank.

## **Cryptography**

Refers to the process of encrypting and decrypting information.

#### dApp

A decentralized application that must be completely open-source, it must operate autonomously, and with no entity controlling the majority of its tokens.

#### DAO

(Decentralized Autonomous Organization) can be thought of as a corporation run without any human involvement under the control of an incorruptible set of business rules.

### The DAO

A venture capital fund built on Ethereum that caused a soft and hark fork.

### Decryption

The process of turning cipher-text back into plaintext

### Encryption

<span id="page-143-1"></span>The process of turning a clear-text message (plaintext) into a data stream (cipher-text), which looks like a meaningless and random sequence of bits.

#### ERC

ERC stands for Ethereum Request for Comments. An ERC is a proposal for Ethereum.

#### <span id="page-143-2"></span>[ER](#page-143-2)C-20

A specfication for tokens on Ethereum.

#### **Ether**

The native token of the Ethereum blockchain which is used to pay for transaction fees, miner rewards and other services on the network.

#### Ethere[um](#page-150-1)

<span id="page-143-0"></span>An open software platform based on blockchain technology that enables developers to write smart contracts and build and deploy decentralized applications.

### Ethereum Classic

A split from an existing cryptocurrency, Ethereum after a hard fork. To learn more about this, click here.

### EVM

The Ethereum Virtual Machine.

## EVM [Byte](#page-143-0)code

The programming language in which accounts on the Ethereum blockchain can contain code. The EVM code associated with an account is executed every time a message is sent to that account, and has the ability to read/write storage and itself send messages.
# Digital Commodity

A scarce, electronically transferrable, intangible, with a market value.

# Digital Identity

<span id="page-144-3"></span>An online or networked identity adopted or claimed in cyberspace by an individual, organization, or electronic device.

## Distributed Ledgers

A type of database that are spread across multiple sites, countries or institutions. Records are stored one after the other in a continuous ledger. Distributed ledger data can be either "permissioned" or "unpermissioned" to control who can view it.

# **Difficulty**

<span id="page-144-0"></span>In Proof-of-Work mining, is how hard it is to verify blocks in a blockchain network. In the Bitcoin network, the difficulty of mining adjusts verifying blocks every 2016 blocks. This is to keep block verification time at ten minutes.

# Double [Spend](#page-144-0)

Refers to a scenario, in the Bitcoin network, where someone tries to send a bitcoin transaction to two different recipients at the same time. However, once a bitcoin transaction is confirmed, it makes it nearly impossible to double spend it. The more confirmations that a particular transaction has, the harder it becomes to double [spend](#page-140-0) the bitcoins.

## Fiat currency

is any money declared by a government to be to be valid for meeting a financial obligation, like USD or EUR.

### Fork

<span id="page-144-2"></span>The creation of an ongoing alternative version of the blockchain, by creating two blocks simultaneously on different parts of the network. This creates two parallel blockchains, where one of the two is the winning blockchain.

#### <span id="page-144-1"></span>Gas

A measurement roughly equivalent to computational steps (for Ethereum). Every transaction is required to include a gas limit and a fee that it is willing to pay per gas; miners have the choice of including the transaction and collecting the fee or not. Every operation has a gas expenditure; for most operations it is ~3–10, although some expensive operations [have](#page-143-0) expenditures up to 700 and a transaction itself has [an](#page-144-1) expenditure of 21000.

### Gas Cost

Gas cost is the gas limit multiplied by the gas price.

## [Ga](#page-144-1)s Limit

Max number of computational units that the transaction should use up in the smart contrat execution.

## Gas Price

The price per computational unit.

### **Geth**

An Ethereum node implementation in Golang. https://github.com/ethereum/go-ethereum

### G[o](#page-143-0)

<span id="page-145-0"></span>Go is a programming language created at Google in 2009 by Robert Griesemer, Rob Pike, and Ken Thompson.

# [Go](#page-145-0)lang

The Go programming language.

#### go[-et](#page-145-0)hereum

The Ethereum implementation in Golang.

## **Halving**

Bitcoins have a finite supply, which makes them a scarce digital commodity. The total amount of bitcoins that will ever be issued is 21 million. The number of bitcoins generated per block is decreased 50% every four years. This is called "halving". The final halving will take place in the year 2140.

## Hard fork

A change to the blockchain protocol that makes previously invalid blocks/transactions valid, and therefore requires all users to upgrade their clients.

### Hashcash

A proof-of-work system used to limit email spam and denial-of-service attacks, and more recently has become known for its use in bitcoin (and other cryptocurrencies) as part of the mining algorithm.

## **Hashrate**

The number of hashes that can be performed by a bitcoin miner in a given period of time (usually a second).

## HD Wallet

An HD Wallet, or Hierarchical Deterministic wallet, is a new-age digital wallet that automatically generates a hierarchical tree-like structure of private/public addresses (or keys), thereby addressing the problem of the user having to generate them on his own.

### Infura

Infura provides secure, reliable, and scalable gateways to the Ethereum network. https://infura.io/

# <span id="page-146-0"></span>[Initia](#page-146-0)l Coin Offering

(ICO) is an event in which a new cryptocurrency sells advance tokens from its overall coinbase, in exchange for upfront capital. ICOs are frequently used for developers of a new cryptocurrency to raise capital.

## IPFS

InterPlanetary File System (IPFS) is a protocol and network designed to create a contentaddressable, peer-to-peer method of storing and sharing hypermedia in a distributed file system.

### Keccak-[256](#page-148-0)

The hashing algorithm used in Ethereum.

### Keystore

A file containing an encrypted wallet private keys and wallet metadata.

#### Kovan

A proof-of-authority testnet on the Ethereum blockchain. Supported by Parity only.

#### Ledger

<span id="page-147-1"></span>An append-only record store, where records are immutable and may hold more general information than financial records.

#### Litecoin

A peer-to-peer cryptocurrency based on the Scrypt proof-of-work network. Sometimes referred to as the silver of bitcoin's gold.

### [Mining](#page-148-0)

<span id="page-147-2"></span>The process by which transactions are verified and added to a blockchain. This process of solving cryptographic problems using computing hardware also triggers the release of cryptocurrencies.

### Mnemonic

<span id="page-147-0"></span>A mnemonic phrase, mnemonic recovery phrase or mnemonic seed is a list of words used as a seed to generate the master private key and master chain code for an HD wallet.

## [Multi-sig](#page-147-0)natur[e](#page-147-0)

(multisig) addresses allow multiple parties to require more than one key to authorize a transaction. The needed number of signatures is agreed at the creation of the address. Multi signature addresses have a much greater resistance to theft.

#### Node

Any computer that connects to the blockchain network.

#### **Nonce**

A number only used once.

#### Full node

A node that fully enforces all of the rules of the blockchain.

## Parity

An Ethereum implementation written in the Rust language. https://github.com/paritytech/parity

#### P[2P](#page-143-0)

P2P stands for Peer to Peer.

#### <span id="page-148-1"></span>[Pe](#page-148-1)er-to-peer

<span id="page-148-0"></span>Refers to the decentralized interactions that happen between at least two parties in a highly interconnected network. P2P participants deal directly with each other through a single mediation point.

## Permissioned L[edg](#page-148-1)er

Is a ledger where actors must have permission to access the ledger. Permissioned ledgers may have one or many owners. When a new record is added, the ledger's integrity is checked by a limited consensus process. This is carried out by trusted actors—government departments or banks, for exa[mple—](#page-147-1)which makes maintaining a shared record much s[impler](#page-147-1) that the consensus process used by unpermissioned ledgers.

## P[ermissioned](#page-151-0) Blockchains

Provide highly-verifiable data sets because the consensus process creates a digital signature, which can be seen by all parties.

## Private Key

A string of data that shows you have access to bitcoins in a specific wallet. Private keys can be thought of as a password; private keys must never be revealed to anyone but you, as they allow you to spend the bitcoins from your bitcoin wallet through a cryptographic signature.

# Proof of Authority

A consensus mechanism in a private blockchain which essentially gives one client (or a specific number of clients) with one particular private key the right to make all of the blocks in the blockchain.

### Proof of Stake

An alternative to the proof-of-work system, in which your existing stake in a cryptocurrency (the amount of that currency that you hold) is used to calculate the amount of that currency that you can mine.

# Proof of Work

A system that ties mining capability to computational power. Blocks must be hashed, which is in itself an easy computational process, but an additional variable is added to the hashing process to make it more difficult. When a block is successfully hashed, the hashing must have taken some time and computational effort. [Thus](#page-147-2), a hashed block is considered proof of work.

## Protocols

Sets of formal rules describing how to transmit or exchange data, especially across a network.

## Rinkeby

A proof-of-authority testnet on the Ethereum blockchain. Supported by Geth only.

### RLP

Recursive Length Prefix (RLP) is a standard to encode arbitrarily nested arrays of binary data. RLP is the main encoding method used to serialize objects in Ethereum.

## [Ropsten](https://github.com/ethereum/wiki/wiki/RLP)

A proof-of-work testnet on the Ethereum blockchain which best simulates production environment. Supported by Geth and Parity.

# **Scrypt**

An alternative proof of work system to SHA-256, designed to be particularly friendly to CPU and GPU miners, while offering little advantage to ASIC miners.

### SHA256

The cryptographic function used as the basis for bitcoin's proof of work system.

### **Signature**

A digital signature is a mathematical scheme for presenting the authenticity of digital messages or documents.

### Smart contract

Contracts whose terms are recorded in a computer language instead of legal language. Smart contracts can be automatically executed by a computing system, such as a suitable distributed ledger system.

## Soft fork

A change to the bitcoin protocol wherein only previously valid blocks/transactions are made invalid. Since old nodes will recognize the new blocks as valid, a softfork is backward-compatible. This kind of fork requires only a majority of the miners upgrading to enforce the new rules.

## S[oko](#page-144-2)l

A proof-of-authority testnet on the Ethereum blockchain. Supported by Parity only.

### Stream ciphers

A method of encrypting text (cyphertext) in which a cryptographic key and algorithm are applied to each binary digit in a data stream, one bit at a time.

#### Swarm

Decentralized file storage as part of Ethereum.

### Token

Is a digital identity for something that can be owned.

## To[kenless](#page-144-3) Ledger

Refers to a distributed ledger that doesn't require a native currency to operate.

## Transaction B[lock](#page-147-1)

A collection of transactions on the bitcoin network, gathered into a block that can then be hashed and added to the blockchain.

# Transac[tion](#page-140-1) Fees

Small fees imposed on some transactions sent across the bitcoin network. The transaction fee is awarded to the miner that successfully hashes the block containing the relevant transaction.

## Unpermissioned ledgers

<span id="page-151-0"></span>Blockchains that do not have a single owner; they cannot be owned. The purpose of an unpermissioned ledger is to allow anyone to contribute data to the ledger and for everyone in possession of the ledger to have identical copies.

#### Wallet

A file that contains a collection of private keys.

### Whisper

A peer-to-peer messaging system as part of Ethereum.

## **Resources**

List of resources on Ethereum, Solidity, and Go.

### Best Practic[es](#page-143-0)

- Smart Contract Security Best Practices
- Security Considerations
- Solidity idiosyncrasies

# Help & [Support](http://solidity.readthedocs.io/en/develop/security-considerations.html)

- StackExchange
	- Ethereum
- Reddit
	- **•** ethdev
	- [golang](https://ethereum.stackexchange.com/)
- Gitter
	- [List](https://www.reddit.com/r/ethtrader/) of Gitter channels

## **Community**

- Reddit
	- ethereum
	- ethtrader
- Twitter
	- [ethereum](https://www.reddit.com/r/ethereum/)

### Libra[ries](https://twitter.com/ethereum)

- go-ethereum
- go-solidity-sha3
- go-ethereum-hdwallet
- [go-ethutil](https://github.com/ethereum/go-ethereum)

# D[eveloper](https://github.com/miguelmota/go-ethereum-hdwallet) Tools

- Truffle
- $\bullet$  Infura
- Remix IDE
- [Keccak](https://truffleframework.com/)-256 Online